UNIVERSIDADE TECNOLÓGICA FEDERAL DO PARANÁ DEPARTAMENTO ACADÊMICO DE ELETRÔNICA CURSO SUPERIOR DE TECNOLOGIA EM ELETRÔNICA MODALIDADE AUTOMAÇÃO DE PROCESSOS INDUSTRIAIS

> Luciano Bueno Marco Aurélio da Costa

### **AUTOMAÇÃO DE UMA ESTEIRA SELETORA POR MEIO DE CFTV**

TRABALHO DE CONCLUSÃO DE CURSO

CURITIBA 2011

Luciano Bueno Marco Aurélio da Costa

### **AUTOMAÇÃO DE UMA ESTEIRA SELETORA POR MEIO DE CFTV**

Trabalho de Conclusão de Curso de graduação, apresentado à disciplina de Trabalho de Conclusão de Curso, do Curso Superior de Tecnologia em Eletrônica Modalidade Automação de Processos Industriais do Departamento Acadêmico de Eletrônica – DAELN – da Universidade Tecnológica Federal do Paraná – UTFPR, como requisito parcial para obtenção do título de Tecnólogo.

Orientador: Prof. Sergio Leandro Stebel

**CURITIBA** 2011

### MARCO AURÉLIO DA COSTA

### LUCIANO BUENO

### **AUTOMAÇÃO DE UMA ESTEIRA SELETORA POR MEIO DE CFTV**

Este trabalho de conclusão de curso foi apresentado no dia 17 de outubro de 2011, como requisito parcial para obtenção do título de Tecnólogo em Eletrônica Modalidade Automação em Processos Industriais, outorgado pela Universidade Tecnológica Federal do Paraná. O(s) aluno(s) foi(ram) arguídos(s) pela Banca Examinadora composta pelos(as) professores(as) abaixo assinados(as). Após deliberação, a Banca Examinadora considerou o trabalho aprovado.

> $\frac{1}{2}$  , and the set of the set of the set of the set of the set of the set of the set of the set of the set of the set of the set of the set of the set of the set of the set of the set of the set of the set of the set Prof. Me. César Janeczko Coordenador de Curso Departamento Acadêmico de Eletrônica

 $\overline{\phantom{a}}$  , and the contract of the contract of the contract of the contract of the contract of the contract of the contract of the contract of the contract of the contract of the contract of the contract of the contrac Prof. Dr. Décio Estevão do Nascimento Professor responsável pela Atividade de Trabalho de Conclusão de Curso Departamento Acadêmico de Eletrônica

**BANCA EXAMINADORA** 

Prof. Dr. Sérgio Leandro Stebel Professor Orientador

 $\mathcal{L}_\text{max}$  and  $\mathcal{L}_\text{max}$  and  $\mathcal{L}_\text{max}$ 

 $\frac{1}{2}$  , and the set of the set of the set of the set of the set of the set of the set of the set of the set of the set of the set of the set of the set of the set of the set of the set of the set of the set of the set Prof. Ubiradir Mendes Pinto

> $\overline{\phantom{a}}$  , where  $\overline{\phantom{a}}$  , where  $\overline{\phantom{a}}$  , where  $\overline{\phantom{a}}$  , where  $\overline{\phantom{a}}$ Prof. Me. Valmir de Oliveira

**"**A Folha de Aprovação assinada encontra-se na Coordenação do Curso**"**

#### **RESUMO**

**BUENO, Luciano; COSTA, Marco Aurélio. Automação de uma esteira seletora por meio de CFTV.** 2011. 68f. Trabalho de Conclusão de Curso (Graduação em Tecnologia Eletrônica com Ênfase em Automação de Processos Industriais) – Curso Superior de Tecnologia em Eletrônica Modalidade Automação de Processos Industriais, Universidade Tecnológica Federal do Paraná, Curitiba, 2011.

Este projeto pretende simular um processo industrial de seleção de produtos com tamanhos variados através de um protótipo de uma esteira transportadora de objetos. O sistema de controle é composto por um gravador digital de vídeo, dispositivo de input/output (I/O) e câmeras de vigilância como elemento sensor, sendo capaz de determinar destinos diferenciados para objetos de tamanhos distintos pelo método de detecção de movimento, recurso presente em grande parte dos sistemas de gravação de imagens atuais.

**Palavras chave:** CFTV. Automação industrial. Sistema de captura de imagens. Esteira de transporte. Câmeras de vídeo.

### **ABSTRACT**

**BUENO, Luciano; COSTA, Marco Aurélio. Automation of a conveyor selector through CCTV.** 2011. 68p. Graduation Thesis (Graduation in Electronic Technology with Emphasis in Automation of Industrial Processes) – Curso Superior de Tecnologia em Eletronica, Universidade Tecnologica Federal do Paraná, Curitiba – Brazil, 2011

This project aims to simulate an industrial process for the selection of products with different sizes using a prototype of a conveyor belt objects. The control system consists of a digital video recorder, device input / output (I/O) and surveillance cameras as sensing element, capable of determining different destinies objects of different sizes by the method of motion detection, feature present in much of the writing systems in current images.

**Key Words:** CCTV. Industrial Automation. System image capture. Conveyor belt. Video Cameras.

# **LISTA DE FIGURAS**

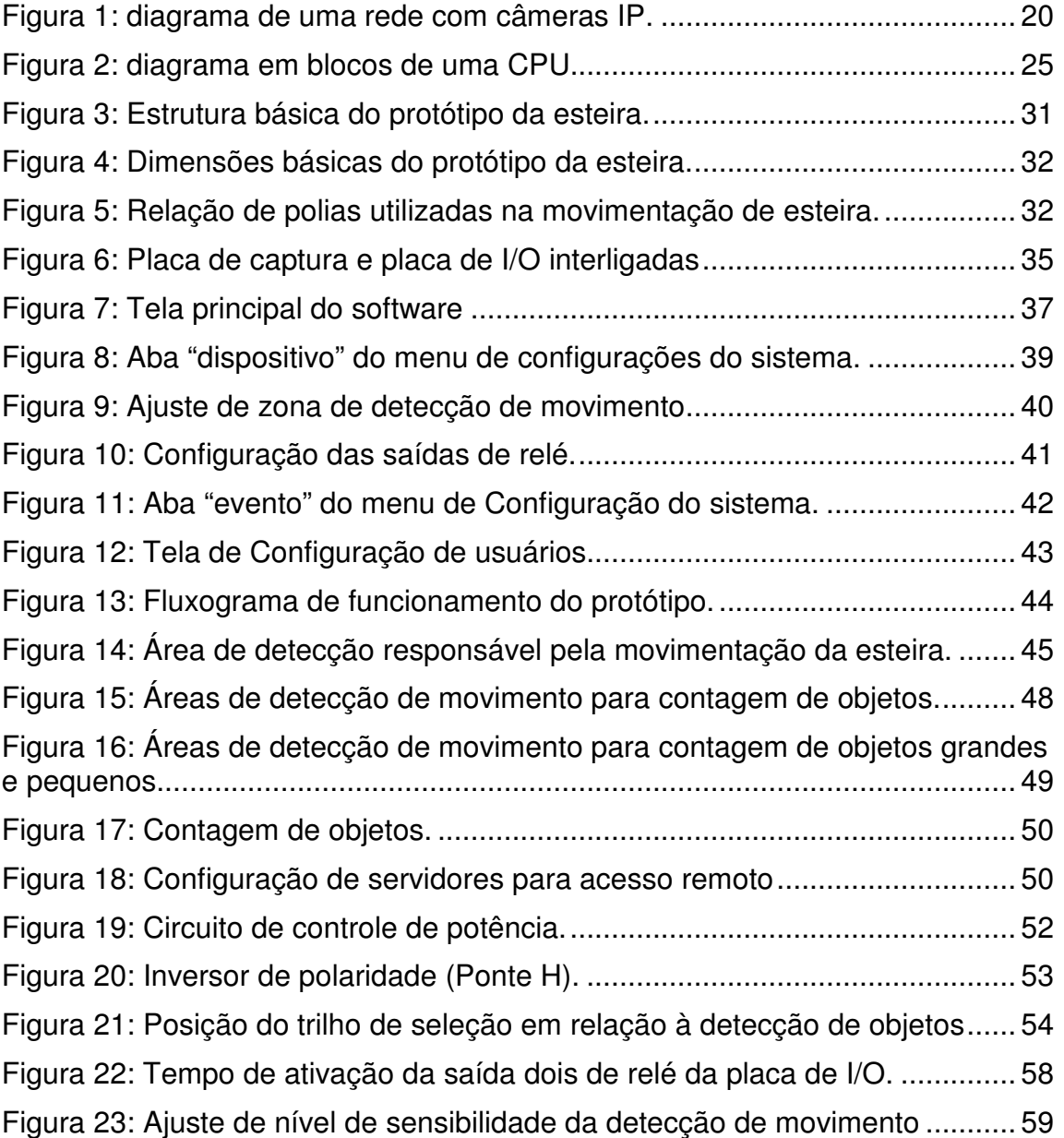

# **LISTA DE TABELAS**

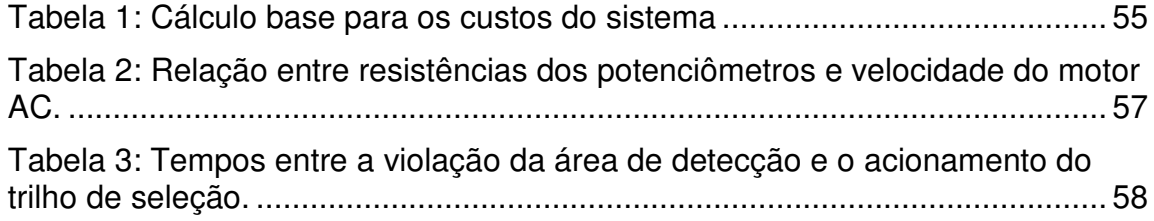

# **LISTA DE QUADROS**

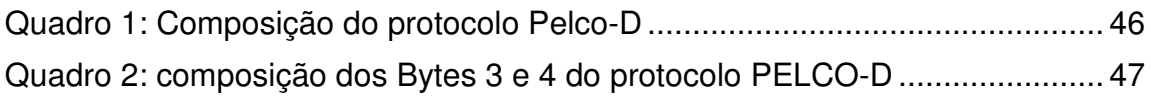

# **LISTA DE ABREVIATURAS E SIGLAS**

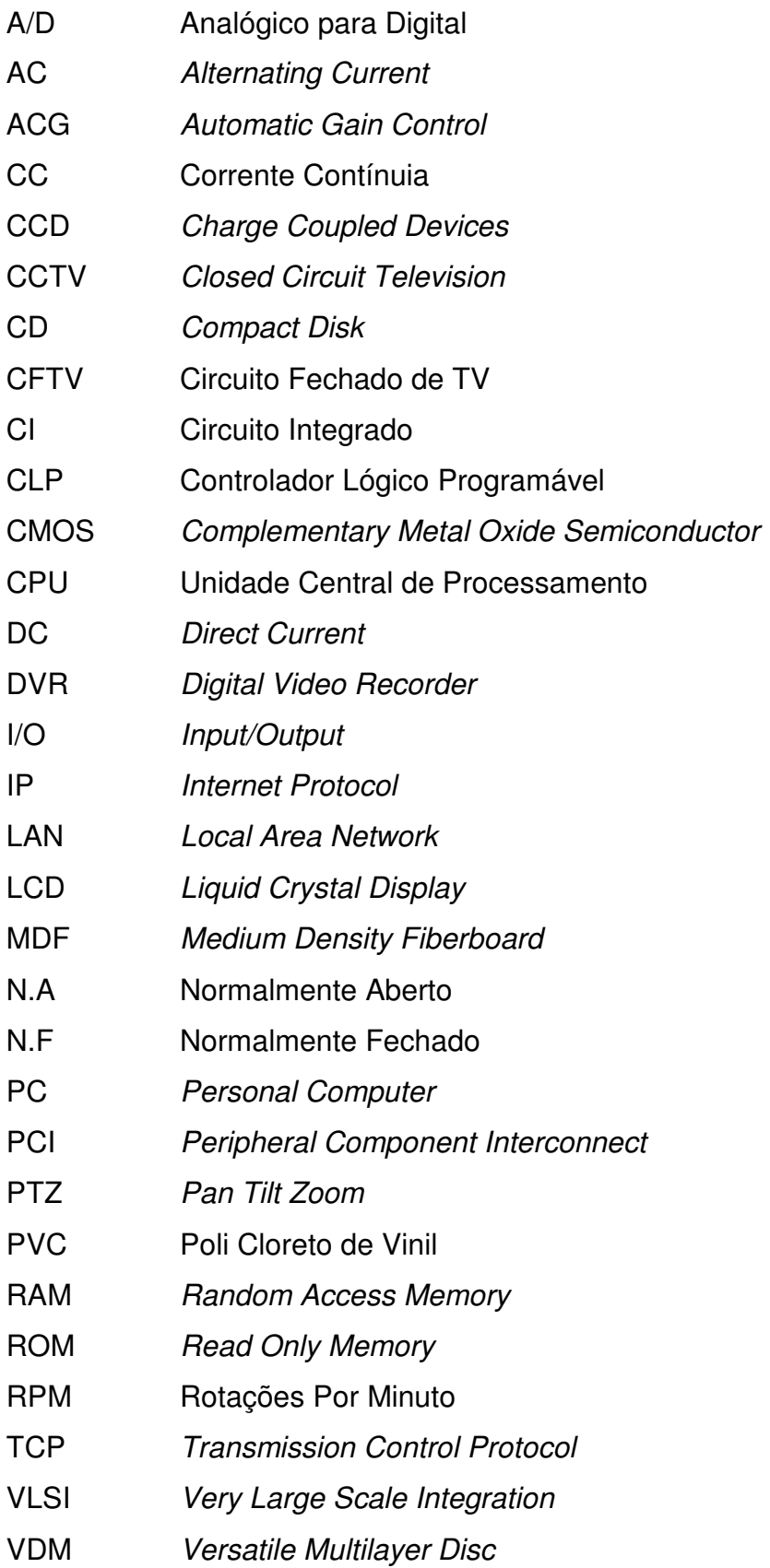

# **SUMÁRIO**

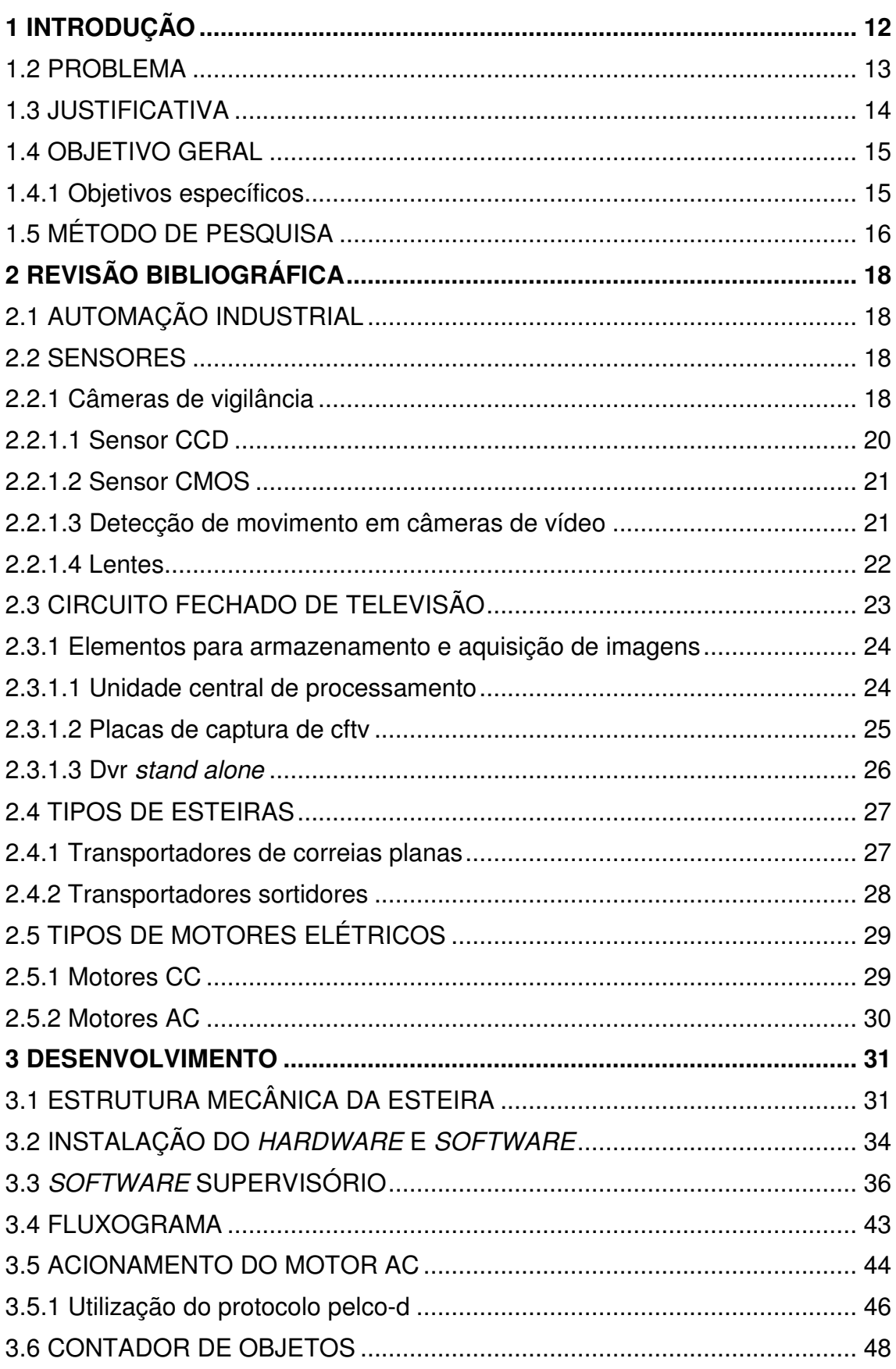

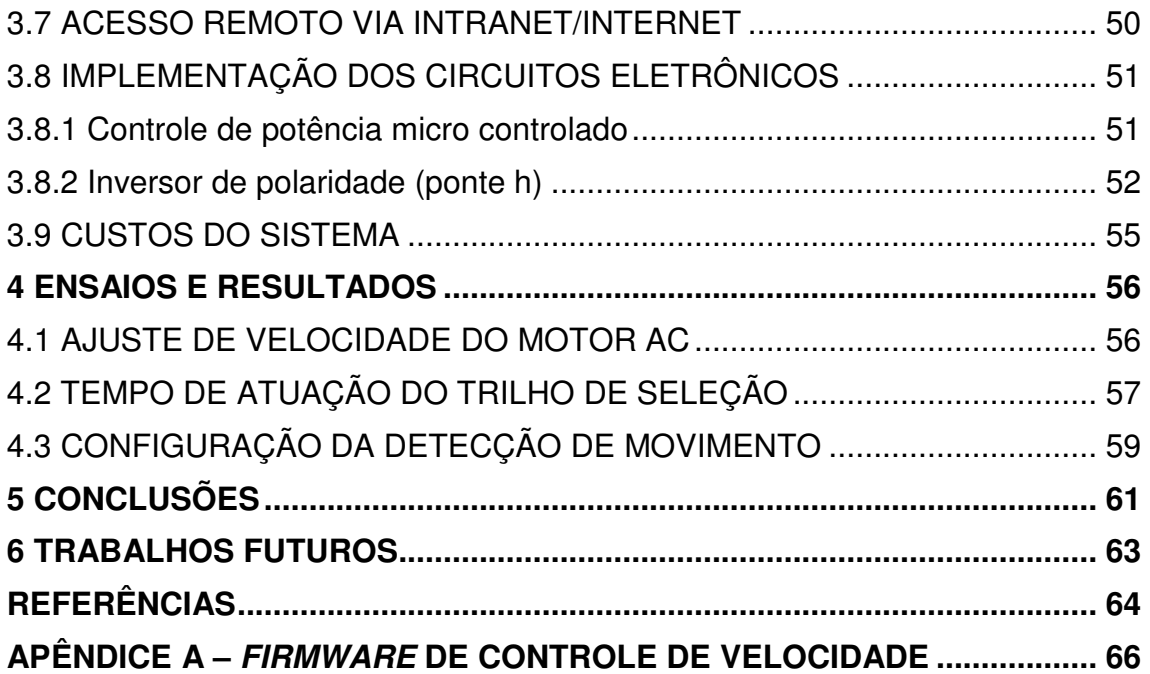

### **1 INTRODUÇÃO**

Desde a transição do processo de manufatura para a indústria mecânica, fato caracterizado como revolução industrial, os sistemas de produção automatizados vêm se destacando por sua enorme capacidade de produção e controle de processos. É comum encontrar, nos mais variados segmentos industriais, máquinas que fazem o trabalho que antes era realizado por um grupo considerável de pessoas.

Normalmente os sistemas de automação discretos utilizam sensores discretos, como: capacitivos, indutivos e ópticos. Este projeto tem como finalidade apresentar sistemas de monitoramento de imagens (conhecidos como CFTV – circuito fechado de TV) como uma alternativa simples e de baixo custo em relação ao uso de sensores discretos (capacitivos, indutivos e ópticos) em alguns tipos de processos de automação industrial. Utilizando câmeras de segurança em substituição aos sensores, somando ao recurso de detecção de movimento (recurso presente na maioria dos sistemas de captura de imagens utilizados atualmente) em conjunto de um dispositivo I/O (input/output), pode-se substituir uma série de equipamentos que se aplicam em alguns controles de processos automatizados.

Ao utilizar câmeras de segurança em substituição aos sensores convencionais, pode-se atingir um campo de atuação de difícil acesso (como por exemplo, locais onde existam condições extremas de temperatura).

Em um segmento onde existem diversos modelos e marcas de gravadores digitais de vídeo (DVRs), um determinado modelo em específico que apresenta todas as características necessárias para efetuar a simulação do processo de maneira eficaz será utilizado como meio de controle neste processo. É importante salientar que, futuras idéias e implementações que possam surgir com a confecção deste projeto não se restringem à determinada marca ou produto.

Como modelo de um processo completo de automação industrial, o conjunto será implementado em um controle de uma mini-esteira seletora de produtos, que tem por finalidade separar determinados tipos de produtos por diferentes tamanhos, armazenando em diferentes locais.

Será apresentada toda a versatilidade deste tipo de variação de sistemas automatizados, podendo ser destacadas entre as principais características os seguintes tópicos:

1 – Facilidade em reprogramar o sistema para qualquer mudança no processo produtivo;

2 – Longo alcance dos elementos sensores (neste caso, as câmeras de vídeo);

3 – O controle total do processo pode ser feito remotamente, via intranet ou internet;

4 – Criação de diversos níveis de usuários, com diferentes níveis de controle e acesso às configurações e operações do sistema.

5 – Utilização de protocolos específicos para controle de câmeras como método de ajuste de nível.

Além disso, existe uma série de outras aplicações práticas envolvendo o sistema proposto neste projeto. Este é um dos alvos principais deste projeto, pois apresenta uma solução que pode estimular os profissionais da área a se aprofundarem mais neste segmento tecnológico.

#### 1.2 PROBLEMA

Os processos automatizados existentes hoje nos mais variados segmentos industriais utilizam, na grande maioria dos casos, equipamentos convencionais específicos para este tipo de aplicação.

Utilizando um sistema de CFTV como uma alternativa aos sistemas convencionais de automação industrial, para reduzir consideravelmente os custos de um sistema convencional.

Esta implementação será capaz de reduzir consideravelmente os custos totais de um sistema de automação convencional.

#### 1.3 JUSTIFICATIVA

Os sistemas de automação industrial convencionais utilizam na grande maioria, CLPs (Controlador Lógico Programável) como elemento principal no controle geral do processo. Somando os elementos sensores, computadores (necessários para programação), módulos analógicos e outros, este modelo de processo acaba tendo um alto custo de implementação em relação ao que o modelo da proposta pode apresentar.

Em determinados processos industriais complexos, o CLP não pode ser totalmente substituído, pois não se pode esquecer que se trata de um equipamento robusto, desenvolvido especificamente para o que se propõe a executar. O que se pretende é oferecer a possibilidade de controlar pequenos processos automatizados através da utilização de equipamentos do segmento de CFTV.

Os recursos que os sistemas de CFTV digital podem fornecer para o controle de um processo automatizado são diversos. Dentre estes recursos, podem ser citadas:

• **Visualização total e ampla do processo:** através das câmeras de vídeo, o operador pode ter uma visão completa do seu processo, sem a necessidade de estar no local onde o processo está sendo executado.

• **Gerenciamento de níveis de acesso aos usuários:** o administrador do sistema pode determinar quais são as permissões agregadas a cada pessoa autorizada a manipular o processo. Desta forma, também se pode bloquear o acesso a pessoas não autorizadas.

• **Facilidade de programação:** como os DVRs são providos de softwares com interface gráfica, não há necessidade de conhecimento de uma linguagem de programação específica. Desta forma, torna-se fácil reprogramar o sistema caso ocorram mudanças no processo produtivo, onde em muitos casos não haveria necessidade de alterações no layout do sistema.

• **Acesso remoto:** É possível acessar remotamente o sistema através de softwares "clientes". Alguns modelos de DVRs possuem softwares clientes limitados à visualização de imagens. Entretanto, O modelo que será utilizado neste projeto possui um software cliente com características idênticas ao da interface principal, que permite ao administrador efetuar ajustes no servidor remotamente.

### 1.4 OBJETIVO GERAL

Implementar um sistema de automação, em uma esteira de seleção de produtos, capaz de realizar a separação de dois tipos distintos de objetos utilizando um sistema de CFTV e efetuar o controle de potencia do motor de movimentação da esteira através de um protocolo específico para câmeras PTZ`s.

### 1.4.1 Objetivos específicos

Para alcançar o objetivo proposto, será necessário cumprir as seguintes etapas:

1. Desenvolver uma esteira didática como protótipo de um sistema simples de automação, utilizando peças de madeira para confecção da base e da estrutura.

2. Selecionar entre os equipamentos de CFTV disponíveis no mercado, para que se possam obter os requisitos necessários para a integração do sistema.

3. Simular o funcionamento do sistema de CFTV antes do acoplamento com a esteira, para identificar possíveis parâmetros que precisem de alteração

4. Acoplar o sistema de CFTV com a esteira didática. Para o cumprimento desta etapa, será necessário fazer com que o dispositivo de I/O do sistema de monitoramento possa acionar o mecanismo seletor da esteira, através do recurso de detecção de movimento (requisito que deve estar contido no sistema selecionado em pesquisa). Desenvolver um hardware que seja capaz de interpretar um dos protocolos disponíveis no sistema para controle de

câmeras dotadas de sistemas de movimentação, traduzindo os comandos em ajuste de velocidade para a esteira.

5. Ajustar as áreas de detecções de movimento dentro da imagem, referentes aos tamanhos diferentes dos objetos a serem selecionados.

### 1.5 MÉTODO DE PESQUISA

Neste projeto pretende-se apresentar uma planta didática automatizada, com a utilização de CFTV digital como tecnologia de controle. Assim através da captura de imagem, serão selecionados objetos de diferentes tamanhos e com a planta de uma esteira de seleção, cada objeto será posicionado em um local pré-estabelecido.

A planta didática será composta dos seguintes elementos: esteira de transporte, campo de análise e campo de seleção.

O trabalho será desenvolvido em 4 etapas:

1º Etapa: Para realização deste trabalho será necessário o entendimento de cada tipo de câmera pesquisando manuais e selecionando melhor custo benefício. Analisar os diferentes tipos de lentes existentes para este caso, pesquisando custos e a funcionalidade para o processo que será desenvolvido. A placa de captura deverá ser compatível com a CPU utilizada, sendo que para isso deve ser estudado o manual de cada placa disponível. Por se tratar de um equipamento que manipula elementos de vídeo, é provável que a placa de captura exija uma Configuração de hardware adequada para o perfeito funcionamento. Desta forma, será importante considerar qualquer recomendação feita pelo fabricante, caso existam.

2º Etapa: Construção da estrutura mecânica, a qual irá simular uma etapa de um processo industrial. Neste momento será construído o protótipo de uma esteira (simulando uma esteira de transporte de produtos comumente encontrada em indústrias).

3º Etapa: Serão acopladas as câmeras e lentes ao protótipo, sendo que para isso deve-se fazer uma série de testes verificando melhor posição das câmeras e qual o melhor foco para a escolha das lentes.

4º Etapa: Será acoplada a parte de controle, composta pelos seguintes itens: placa de captura, dispositivo I/O, CPU, software de monitoramento

(compatível com a placa de captura) e hardware implementado para tradução dos comandos provenientes do sistema de captura de imagem.

Os equipamentos utilizados serão da marca "Project System". A escolha desta marca foi baseada na localização próxima do representante, que por estar situado em Curitiba, facilitou o acesso e suporte ao desenvolvimento deste projeto com os produtos Project System.

# **2 REVISÃO BIBLIOGRÁFICA**

### 2.1 AUTOMAÇÃO INDUSTRIAL

A automação é um conjunto de conceitos e técnicas capaz de modificar um sistema tornando-o mais eficaz, propiciando facilidade e flexibilidade ao processo. Pode-se dizer que a automação surgiu no momento em que a roda foi inventada, pois a partir desse momento todo o sistema de trabalho foi modificado, tornando o transporte de um grande objeto fácil e ágil (SILVEIRA; SANTOS, 1999).

Na automação industrial o conceito de facilidade e agilidade esta sempre presente, com a introdução de novas técnicas de controle de processo, a fim de aumentar a produtividade e a qualidade de produção. Alguns pesquisadores relatam que a automação industrial iniciou durante a revolução industrial, visando o aumento catastrófico da produção para suprir a necessidade das pessoas, pois o poder aquisitivo estava aumentando. Foi assim que surgiu o conceito de linha de produção e a implementação de esteiras automatizadas (SILVEIRA; SANTOS, 1999).

### 2.2 SENSORES

Sensores são elementos que geram algum tipo de sinal ao detectar o material para o qual foi construído. No segmento industrial, os sensores mais comuns são: Indutivos, capacitivos e ópticos. Neste projeto, serão apresentadas as câmeras de vigilância analógicas e seus acessórios como elemento sensor de um processo automatizado. Não poderão ser utilizadas "webcams", pois a placa de captura aceita apenas câmeras de vídeo com sinal analógico.

#### 2.2.1 Câmeras de vigilância

As câmeras de vigilância têm por objetivo a aquisição de imagens, transformando as mesmas em uma série frames (uma série de imagem quadro-a-quadro), para que em seguida sejam transmitidas para uma tela e exibidas tão rapidamente que o olho percebe como imagens em movimento (DAMJANOVSKI, 2005).

Em um sistema de CFTV, podem ser classificadas as câmeras como elemento sensor do processo. Existem diversos modelos de câmeras de segurança, dentre os quais se podem destacar: mini-câmeras, câmeras profissionais, câmeras com infravermelho, câmeras ptz (pan, tilt, zoom) e câmeras IP (internet protocol).

As câmeras PTZ são equipamentos que podem ser movimentados através de um controlador com a finalidade de se alterar a cena de acordo com a necessidade momentânea. Podem ser movimentadas na vertical e horizontal, além de possuir o recurso de zoom, que pode aproximar a cena e exibir detalhes com maior definição. Além do circuito eletrônico, as câmeras ptz possuem um sistema mecânico complexo, para executar os comandos de movimentação com perfeição.

As câmeras IP são equipamentos que transmitem áudio e vídeo para um computador ou diretamente para a Internet. Com a ajuda de softwares que as acompanham, é possível ver na tela diversas imagens ao vivo e simultaneamente, ou ser avisado por e-mail caso esses "olhos-mágicos digitais" detectem algum movimento fora do normal (PINHEIRO, 2006).

As câmeras IP podem agregar os hardwares de mini-câmeras, câmeras profissionais, canhões de infra-vermelho. O que há de diferente nestes dispositivos é que, ao invés de disponibilizar a imagem como sinal analógico, há uma conversão para o protocolo TCP/IP, capaz de transmitir as imagens por internet/intranet conforme é ilustrado na Figura 1.

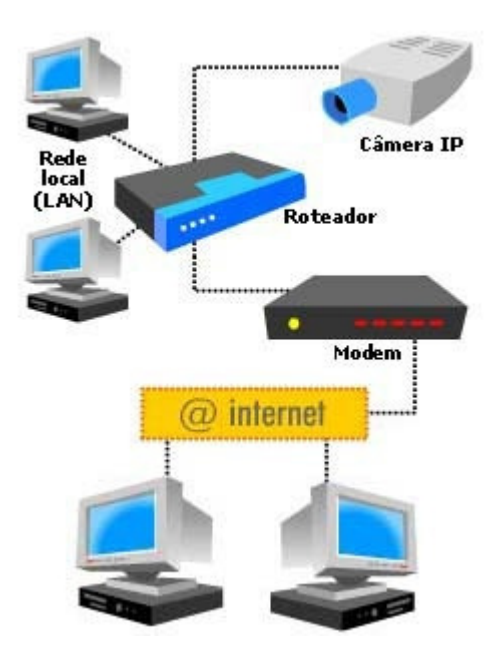

Figura 1: diagrama de uma rede com câmeras IP. Fonte: Autoria própria.

As câmeras de vídeo também podem ser classificadas de acordo com a imagem que elas disponibilizam, podendo ser colorida ou em preto e branco. A vantagem das câmeras coloridas é a riqueza dos detalhes da cena, pois exibem a imagem com as devidas colorações do ambiente. Já as câmeras em preto e branco exibem as imagens com maior nitidez, principalmente em ambientes com pouca luminosidade.

#### 2.2.1.1 Sensor CCD

Durante a década de 1970, quando surgiram os computadores pessoais, foram realizadas pesquisas com eletrônica de estado sólido com elementos chamados de dispositivos de carga acoplada (CCD), que primeiramente foram utilizados como dispositivos de memória. Logo após, verificou-se que os dispositivos CCDs são sensíveis a luz e perceberam que poderiam ser eficaz como dispositivos de imagem.

O princípio básico de funcionamento CCD é o armazenamento das informações das cargas elétricas nas células elementares e, em seguida, quando necessário, deslocando estas cargas para o estágio de saída (DAMJANOVSKI, 2005).

A construção de chips CCD está na forma de uma linha de área ou matriz bi-dimensional. É importante compreender que elas são compostas de pixels discretos, porém, CCDs não são dispositivos digitais. Cada um destes pixels pode ter qualquer número de elétrons, proporcional à luz que cai sobre ela, representando assim a informação analógica (DAMJANOVSKI, 2005).

#### 2.2.1.2 Sensor CMOS

Estes tipos de sensores de imagem são fabricados em tecnologia do padrão CMOS, utilizando as chamadas técnicas de integração em escala muito grande (VLSI - Very-large-scale integration). Este é um método muito mais barato e mais padronizado de produção de CIs, diferente da produção de CCDs. Uma grande vantagem das câmeras CMOS sobre as CCDs reside no elevado nível de integração de produtos que podem ser alcançados através da implementação de quase todas as funções eletrônicas da em um mesmo CI (circuito integrado). A tecnologia CMOS é ideal para essa função, e com a sua lógica de temporização, de controle de exposição e conversão A/D (Analógico para Digital) pode ser colocado junto com o sensor para fazer um CI completo para uso em câmeras (DAMJANOVSKI, 2005).

#### 2.2.1.3 Detecção de movimento em câmeras de vídeo

Outro componente importante em um sistema de vigilância por vídeo é o recurso de vídeo detecção de movimento (VMD) que produz um sinal de alarme com base em uma mudança na cena de vídeo. O VMD pode ser embutido na câmera ou ser um componente separado inserido entre a câmera e/ou software do monitor de um computador. O software que processa o VMD armazena os quadros de vídeo atuais, compara quadros subsequentes aos quadros armazenados, e então determina se o cenário mudou. Na operação, o VMD decide se a mudança é significativa e se deve acionar um sinal de alarme para alertar o operador, acionar algum equipamento, gravar o vídeo ou declarálo como um falso alarme (KRUEGLE, 2007).

#### 2.2.1.4 Lentes

A lente recebe a luz refletida da cena a concentra para o sensor de imagem da câmera. Isto é análogo à lente do olho humano (córnea), capaz de focar uma cena até a retina, na parte de trás do olho (KRUEGLE, 2007).

Como no olho humano, a lente da câmera inverte a imagem da cena no sensor de imagem, mas o olho e a câmera eletrônica compensam esta inversão, tornando real a percepção de imagem. A retina do olho humano difere de qualquer lente de CCTV na medida em que focaliza uma imagem nítida, apenas nos 10% centrais do seu total de 160°. Toda a visão fora da área central é exibida fora de foco. Esta parte central da imagem do olho humano pode ser caracterizada como uma lente de distância focal média de 16 a 25mm (KRUEGLE, 2007).

Dentre os tipos de lente existentes, podem-se destacar:

**Íris Fixa:** É o tipo mais simples de lente, tem um orifício para a entrada da luz, predefinido pelo fabricante, possui apenas o ajuste do foco. Devem ser utilizadas em locais com baixas variações de iluminação e com iluminação branca constante. As lentes utilizadas em micro-câmeras são deste tipo (DAMJANOVSKI, 2005).

**Íris Manual:** lentes que possuem íris ajustável manualmente. Essas lentes são muito comuns em áreas com luz constante, tais como shopping centers, estacionamentos subterrâneos e bibliotecas. Basicamente, estas são áreas onde a luz natural não interfere sensivelmente com o ambiente e, portanto, tem-se quase sempre uso constante de luz artificial. Eventuais pequenas variações são compensadas pela câmera através do controle automático de ganho (AGC) (DAMJANOVSKI, 2005).

**Auto-íris:** São lentes que possuem um circuito eletrônico que processa o sinal de vídeo vindo da câmera e decide em função do nível de sinal de vídeo, se a íris deve abrir ou fechar. O sistema auto íris funciona como um feedback automático eletrônico óptico. Se o sinal de vídeo é baixo, o sistema eletrônico comanda a íris para abrir, e se for muito alto, ele comanda para fechar (DAMJANOVSKI, 2005).

**Varifocais:** As lentes varifocais são lentes com distâncias focais ajustável, também conhecidas como lentes com zoom manual, pois podem

efetuar o zoom através de ajuste no próprio corpo da lente. É uma lente com íris manual ou automática que possui um zoom manual integrado de algumas vezes. Permite projeto e instalação de CFTV sem risco de erros em relação à distância focal (PERES, 2006).

**Lentes com Zoom:** Lentes Zoom geralmente possuem funções zoom/foco/íris motorizados ou zoom/foco motorizado com auto-iris incorporado. Todas as funções motorizadas são efetuadas pelo controlador da lente. Muitas lentes zoom são disponibilizadas com pré-posições. Estas lentes utilizam um resistor variável (potenciômetro) para indicar a posição do zoom/foco para o controlador. Em conjunto com um movimentador esta função permite ao operador visualizar grandes áreas, com a possibilidade de visualização de detalhes muito pequenos (PERES, 2006).

### 2.3 CIRCUITO FECHADO DE TELEVISÃO

CFTV é a sigla para circuito fechado de televisão, que é a tradução para o idioma português do termo em inglês Closed Circuit TeleVision ou simplesmente CCTV. CFTV é um sistema de televisionamento que captura e distribui sinais provenientes de câmeras localizadas em locais específicos, para pontos de supervisão pré-determinados. Os sistemas de CFTV normalmente utilizam câmeras de vídeo especializadas para obter imagens de locais específicos, cabos e sistemas para a transmissão das imagens, processadores de vídeo para concentração e processamento das imagens das câmeras, gravadores para armazenamento, monitores para a visualização e diversos outros acessórios com funções especiais (PERES, 2009)

O sistema de CFTV não é aplicado somente com propósitos de segurança e vigilância, também é utilizado em outros campos como laboratórios de pesquisa, escolas ou empresas privadas, na área médica, assim como nas linhas de produção de fábricas para controle de processos.

### **Principais Dispositivos de CFTV**

#### Iluminação

- Requisitos de Iluminação
- Natural/Artificial

#### Lentes

• Lentes Varifocal, íris fixa ou auto-íris

#### Componentes da Câmera

- CCD ou CMOS
- Cabeamento (ou, Transmissor Sem Fio)

#### Monitores

- Televisores
- Monitor Profissional
- Monitor LCD

#### Gravadores de Vídeo

- Time Lapse
- Placa de Captura de Vídeo
- Digital Video Recorder (DVR)
- Web Server de Vídeo

Alimentação

- Fontes de Alimentação AC/DC
- Sistema de No-Break

### 2.3.1 Elementos para armazenamento e aquisição de imagens

#### 2.3.1.1 Unidade central de processamento

Uma das muitas definições de um computador é como um dispositivo eletrônico projetado para aceitar a informação digital (entrada de dados),

executando operações matemáticas e lógicas em alta velocidade (de processamento), e fornecer os resultados destas operações (DAMJANOVSKI, 2005).

A CPU (unidade central de processamento) tem a função de receber, processar e fornecer informações através de uma interface. É composta por um processador central, memória RAM, memória de programa (onde se encontra o sistema operacional) e periféricos (capazes de criar uma interface com o usuário), conforme mostra a Figura 2. O modelo mais popular de CPU são os PCs (computador pessoal), utilizados em larga escala para trabalhos diversos.

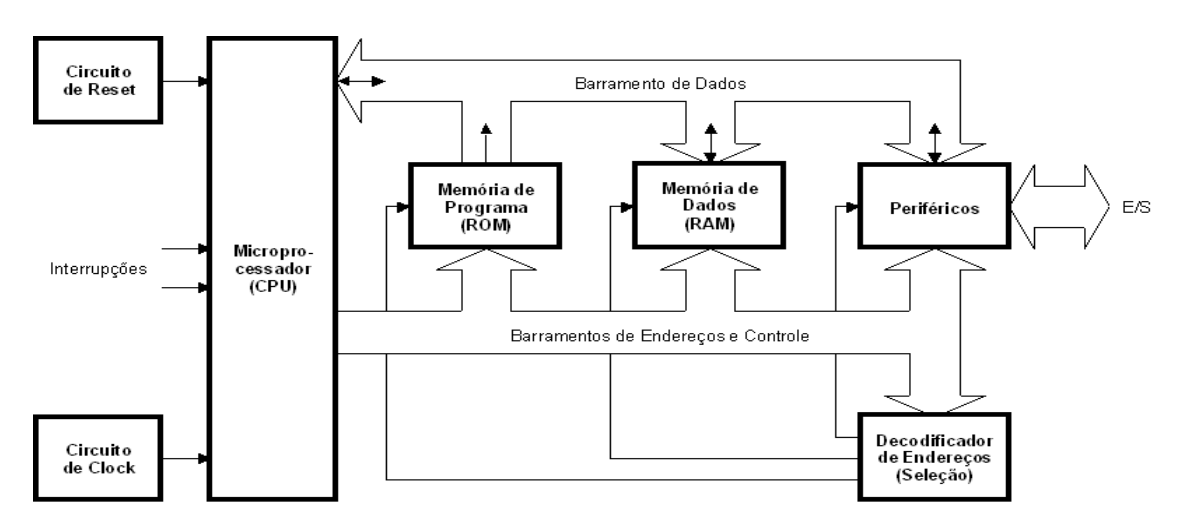

Figura 2: diagrama em blocos de uma CPU. Fonte: Autoria própria.

#### 2.3.1.2 Placas de captura de cftv

As placas de captura de vídeo possuem a função de capturar o sinal de vídeo proveniente das câmeras e oferecer as imagens ao usuário através de um software especializado, sendo que quase todos os PCs podem ser usados para o vídeo monitoramento. Além disso, as imagens instantâneas podem ser armazenadas em um disco rígido e transmitidas através de uma conexão com a internet, conectada ao PC (computador pessoal) (DAMJANOVSKI, 2005).

As placas de captura dedicadas ao CFTV utilizam os PCs como plataforma principal para processar e armazenar as imagens. Os modelos mais comuns utilizam o barramento PCI das placas-mãe para interagir com o sistema operacional instalado no PC. Através de um software exclusivo para cada modelo, as placas de captura garantem uma grande versatilidade de

recursos ao usuário do sistema de segurança, transformando assim o conjunto "placa de captura + PC" em um DVR (gravador de vídeo digital).

Existem dispositivos periféricos capazes de integrar o sistema de captura de imagens com outros dispositivos de segurança, como por exemplo, centrais de alarme. Tais dispositivos são denominados de "I/O", da sigla em inglês "input/output", pois são providas de interface de entradas e saídas discretas.

Para que um sistema de captura baseado PC funcione corretamente, é imprescindível que todos os componentes da CPU sejam compatíveis com as recomendações determinadas pelo fabricante da placa de captura. A robustez do sistema depende basicamente da qualidade dos componentes da CPU.

#### 2.3.1.3 Dvr stand alone

Os equipamentos dedicados, também conhecidos como DVRs Stand Alone, são hardwares autônomos especializados e desenvolvidos para captura, compactação de imagens, gravação, gerenciamento de operações, controle de periféricos, entre outras atividades. Têm recursos e placas devidamente projetados para suas aplicações e funções específicas. Dessa forma, possuem somente os componentes de hardware essencialmente necessários, dedicados para operações específicas. A alta robustez de hardware é a principal característica desses equipamentos, que contam com componentes projetados de forma a executarem somente funções específicas para a aplicação. Essa característica torna os equipamentos seletivos em nível de compatibilidade e operação, restringindo as variações de configuração e operações. O suporte a dispositivos externos fica limitado aos equipamentos testados e integrados em nível de software pelo fabricante. Mas, em contrapartida, esta limitação torna o sistema robusto por utilizar *hardware* efetivamente testado e recomendado pelo fabricante, sendo o uso destes dispositivos certificados altamente recomendado. Atualmente, a maioria dos equipamentos permite que esse suporte a dispositivos e funções seja ampliado através de uma simples atualização de firmware (PERES, 2009).

### 2.4 TIPOS DE ESTEIRAS

### 2.4.1 Transportadores de correias planas

#### **Descrição**

São aqueles cuja correia passa sobre superfícies planas ou rolos, utilizados em geral para pecas ou volume de pequeno a médio porte (MOURA 1998).

#### **Características e tipos**

Podem ser telescópicos, moveis e acessórios para desvios.

Utilizados também com mesas laterais para bancadas em operações seriadas. Podem ter acessórios ou elementos de curva, operando horizontalmente a 90º ou 180º com motorização independente. O ângulo de inclinação depende de atrito entre correia e carga, assim como do centro de gravidade do material transportador (MOURA, 1998).

#### **Usos e aplicações**

Base para linhas de produção, transporte de peças, pacotes ou até mesmo pessoas, carregamento e descarregamento (especialmente os tipos móveis e telescópicos) ou como transporte.

De modo mais restrito, usados na movimentação de materiais a granel (MOURA, 1998).

#### **Vantagens**

- facilidade e baixo custo operacional.
- ideal para grandes fluxos.
- grande aplicação em linhas de montagem onde combinam operações.
- podem vencer grandes distâncias.
- Permitem tratar grandes cargas, mesmo frágeis, em grandes volumes.
- Podem ser interligados com outros sistemas.
- Permitem carga ou descarga em qualquer ponto de sua trajetória.

- Possibilitam reversão no sentido do fluxo (MOURA, 1998).

#### **Limitações**

- Não comportam grandes inclinações e as curvas têm custo relativamente alto.

Tem menor capacidade que as correias côncavas para material granel.

- Defeitos localizados param toda uma linha de produção ou transporte.

- Custo de instalação mais caro que equipamento móvel, alguns casos.
- Ocupam espaço no piso quando instalado ao nível do solo.
- O layout não pode ser modificado com facilidade.
- Precisam de esticadores para manter a correia plana (MOURA, 1998).

### 2.4.2 Transportadores sortidores

São sistemas baseados no uso de transportadores, nos quais se carregam tipos variados de cargas em pontos diferentes ou não, que são descarregadas em espaços segregados ou em outros transportadores, num processo de controle e despacho automático (MOURA, 1998).

#### **Características e tipos**

Podem ser de correia, correntes ou rolos motorizados. Os controles de endereçamento automático podem servir-se de balanças, células fotoelétricas, sistemas de leitura eletrônica e por código de barras, entre outros. Em alguns casos é necessário que um operador introduza o sinal de despacho dentro de um sistema de memória (MOURA, 1998).

#### **Usos e aplicações**

Onde quer que se tenha um fluxo apreciável de materiais a serem endereçados para diversos destinos, sejam linhas de produção ou expedição (para formação de pedidos), classificação por peso ou outras características físico-químicas, onde um sistema automático justifique a substituição do homem por sua precisão e rapidez. Seu grau de complexidade pode variar, desde sistemas simples, onde o endereçamento é realizado por um operador,

até complexos sistemas computadorizados, com dezenas de endereços possíveis (MOURA, 1998).

#### **Vantagens**

- Rapidez e eficiência.

- Redução de Mão de obra.

- Versatilidade quanto às especificações de endereçamento (MOURA, 1998).

#### **Limitações**

- Custo elevado de aquisição.

- Falhas em um ponto de sistema podem levar á parada total.

- Exigem bom controle.

- Não são, geralmente, projetadas para cargas volumosas ou pesadas (MOURA, 1998).

### 2.5 TIPOS DE MOTORES ELÉTRICOS

O motor elétrico é uma máquina que transforma energia elétrica em energia mecânica (giro do seu eixo). Dentre as vantagens de utilizar o motor elétrico em vez de qualquer outro, pode-se citar as principais: baixo custo, simplicidade, facilidade de transporte, limpeza, alto rendimento e fácil adaptação às condições adversas (CAPELLI, 2007).

Há um grande número de tipos de motores, mas pode-se classificá-los em dois grandes grupos: corrente contínua e corrente alternada.

### 2.5.1 Motores CC

Os motores de corrente contínua são caros e necessitam de um programa constante de manutenção por causa do "faiscamento" (comutação) das suas escovas. Além disso, necessita de sistemas retificadores que convertam a energia AC em CC. Sua vantagem é o alto torque e relação às

pequenas dimensões do motor, por essa mesma razão seu uso é restrito a casos especiais em que estas exigências compensem o custo (CAPELLI, 2007).

#### 2.5.2 Motores AC

Estes motores são os mais utilizados, uma vez que a distribuição de energia elétrica é feita normalmente em corrente alternada. Pode-se classificar os motores AC como: Motor síncrono e motor Assíncrono.

O motor síncrono funciona com velocidade fixa. Geralmente é utilizado em sistemas de grandes potências e que demandem velocidade invariável.

O motor assíncrono é o mais comum na indústria. Simples, robusto e de baixo custo, torna-se adequado a quase todos os tipos de máquinas. É possível controlar sua velocidade através de inversores de frequência (CAPELLI, 2007).

### **3 DESENVOLVIMENTO**

Conforme apresentado na introdução, este projeto pretende simular uma esteira seletora de dois objetos, utilizando mini câmera como elemento sensor, motor AC para movimentação, um protocolo especifico para controle de câmeras PTZ como elemento de ajustes de potência.

Neste capitulo será apresentado como foi alcançado o objetivo principal do trabalho, com todos seus elementos e necessidades.

# 3.1 ESTRUTURA MECÂNICA DA ESTEIRA

A esteira implementada no projeto é do tipo transportadora sortidora, de correia plana.

O corpo da estrutura mecânica do protótipo de esteira foi desenvolvido utilizando o material MDF (Medium-density fiberboard**)**. A Figura 3 ilustra o formato básico da esteira e a Figura 4 exibe as dimensões reais do projeto.

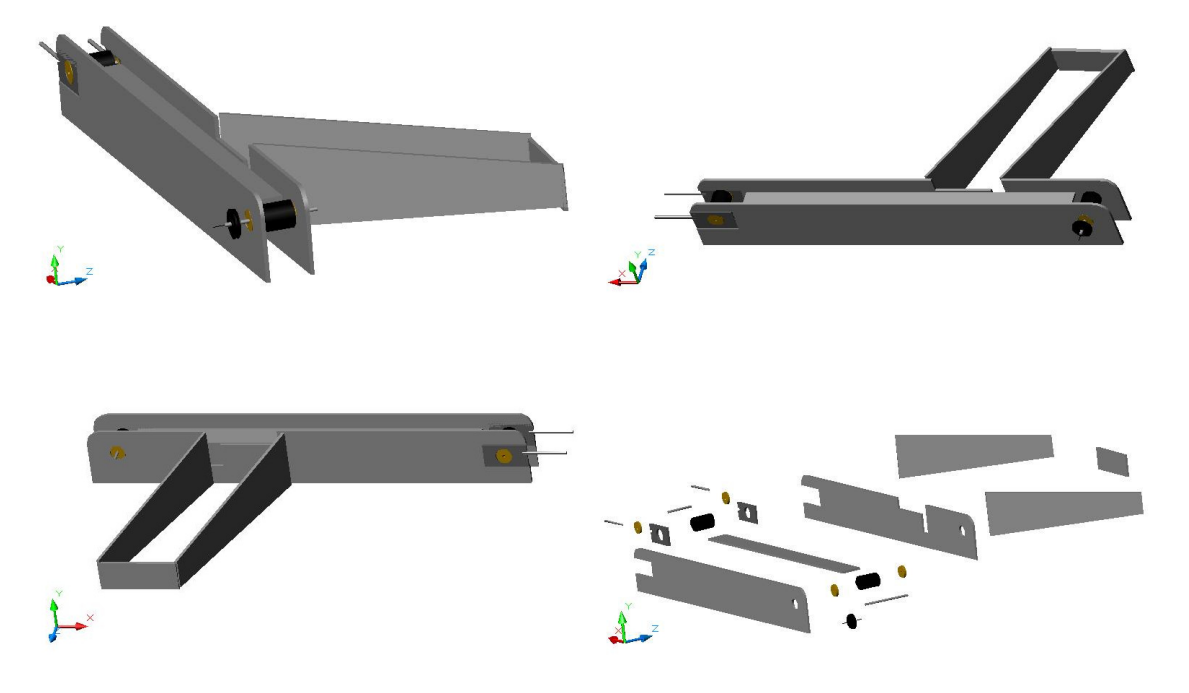

Figura 3: Estrutura básica do protótipo da esteira. Fonte: Autoria própria.

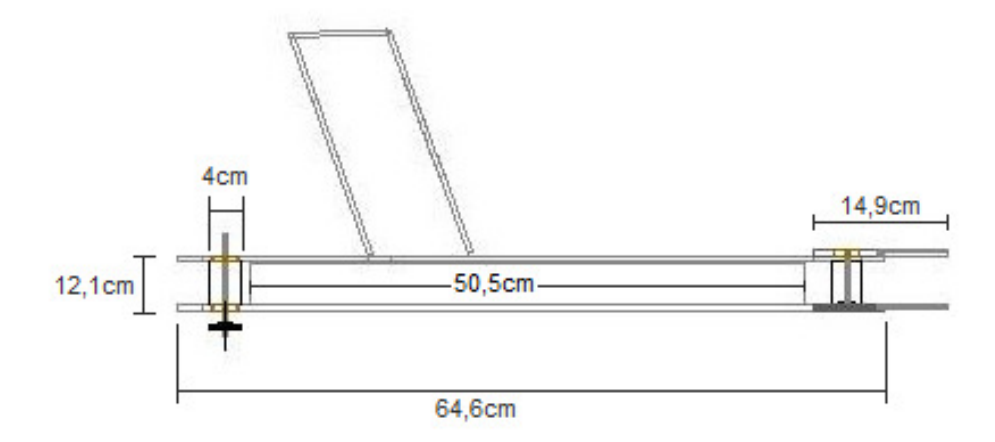

Figura 4: Dimensões básicas do protótipo da esteira. Fonte: Autoria própria.

Nas duas extremidades da esteira estão localizados os roletes responsáveis pelo deslizamento da correia transportadora plana. O rolete de uma das extremidades está acoplado ao tracionador, que tem a função de apertar ou afrouxar a correia de transporte. O rolete da outra extremidade está acoplado a um conjunto de polias, movimentadas por correias dentadas ligadas ao eixo do motor AC (alternating current). É este rolete que transfere o movimento do motor AC para a correia de transporte.

O uso de polias fez-se necessário para diminuir a velocidade transferida do motor AC para o rolete que movimenta a esteira. Para tal, foi utilizado um conjunto de polias em dois estágios, conforme ilustrado pela Figura 5.

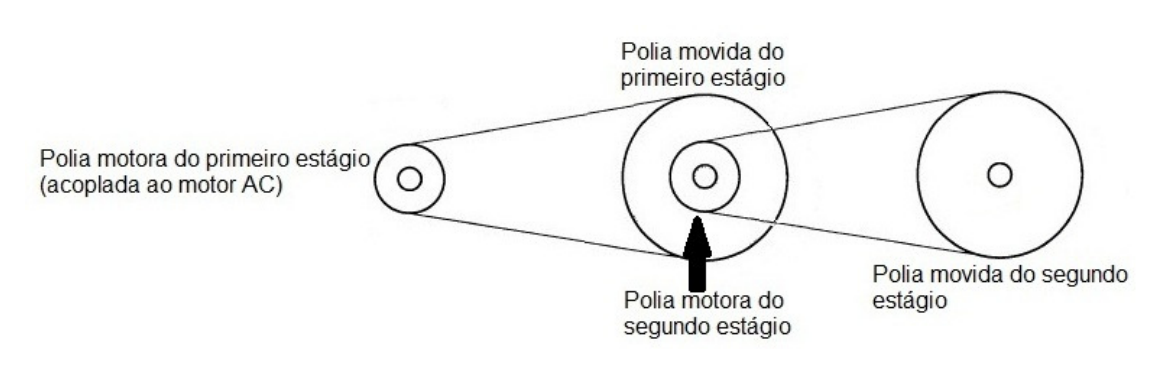

Figura 5: Relação de polias utilizadas na movimentação de esteira. Fonte: Autoria própria.

O motor AC utilizado para movimentar a esteira gira, em potência máxima, a 1350 RPM (rotações por minuto), cujo eixo está acoplado diretamente à polia motora do primeiro estágio, ou seja, a velocidade desta polia é a mesma desenvolvida pelo motor. Pela fórmula de cálculo da relação entre polias, pode-se calcular a velocidade final da esteira, em potência máxima, conforme mostrado a seguir:

- Polias motoras do primeiro e segundo estágio (D1): 1 cm de diâmetro.
- Polias movidas do primeiro e segundo estágio (D2): 3,6 cm de diâmetro.
- Velocidade máxima do motor: 1350 RPM.
- Fórmula de cálculo de relação entre polias: n1/n2=D2/D1, onde n1 é a rotação por minuto da polia motora e n2 é a rotação por minuto da polia movida.

Cálculo da rotação do primeiro estágio:

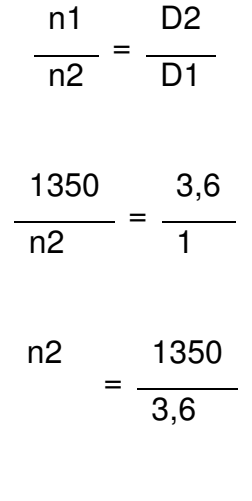

n2 = 375 RPM

Considerando que a polia movida do primeiro estágio está acoplada no mesmo eixo da polia motora do segundo estágio, então, a velocidade n2 do primeiro estágio será igual à velocidade n1 do segundo estágio. Sendo assim,

é possível calcular a velocidade do segundo estágio:

$$
\frac{n1}{n2} = \frac{D2}{D1}
$$

$$
\frac{375}{n2} = \frac{3,5}{1}
$$

n2 = 104,167 RPM

Na metade do trajeto da esteira está localizado o atuador de separação dos objetos de tamanhos diferentes. Este atuador consiste em uma barreira móvel feita de plástico PVC (poli cloreto de vinil), que é movimentado por um mini motor DC, de acordo com o destino do objeto que atravessa a esteira.

Por último, tem-se a correia de transporte, confeccionada em lona. A emenda da correia foi efetuada pelo processo conhecido como "vulcanização", que garante um nível uniforme na sua superfície. Sua movimentação é determinada pelo contato com o rolete acoplado na polia movida do segundo estágio. O tracionador, citado anteriormente, garante a pressão necessária entre a correia e o rolete, garantindo que não ocorra derrapagem.

### 3.2 INSTALAÇÃO DO HARDWARE E SOFTWARE

Para a instalação do hardware do sistema de captura Project System, é necessário observar alguns pré-requisitos estabelecidos pelo fabricante do sistema, dentre os quais pode-se citar:

• O PC utilizado como servidor deve possuir no mínimo um slot PCI.

• A placa-mãe não deve possuir o chipset do fabricante VIA.

• Sistema operacional *Windows®* 2000, XP, Vista ou Seven, ambos de 32 **Bits** 

• Placa de vídeo de no mínimo 64MB de memória Ram (Read Access memory).

• Memória RAM de no mínimo 512MB.

Com o computador desligado, o hardware deve ser inserido em um dos slots PCI disponíveis, sendo devidamente fixado ao gabinete para evitar possíveis maus-contatos. A placa de captura deve ser conectada à placa de I/O por um cabo paralelo, conforme a figura 6. O processo de fixação varia de acordo com o tipo de gabinete utilizado e não tem relevância neste projeto.

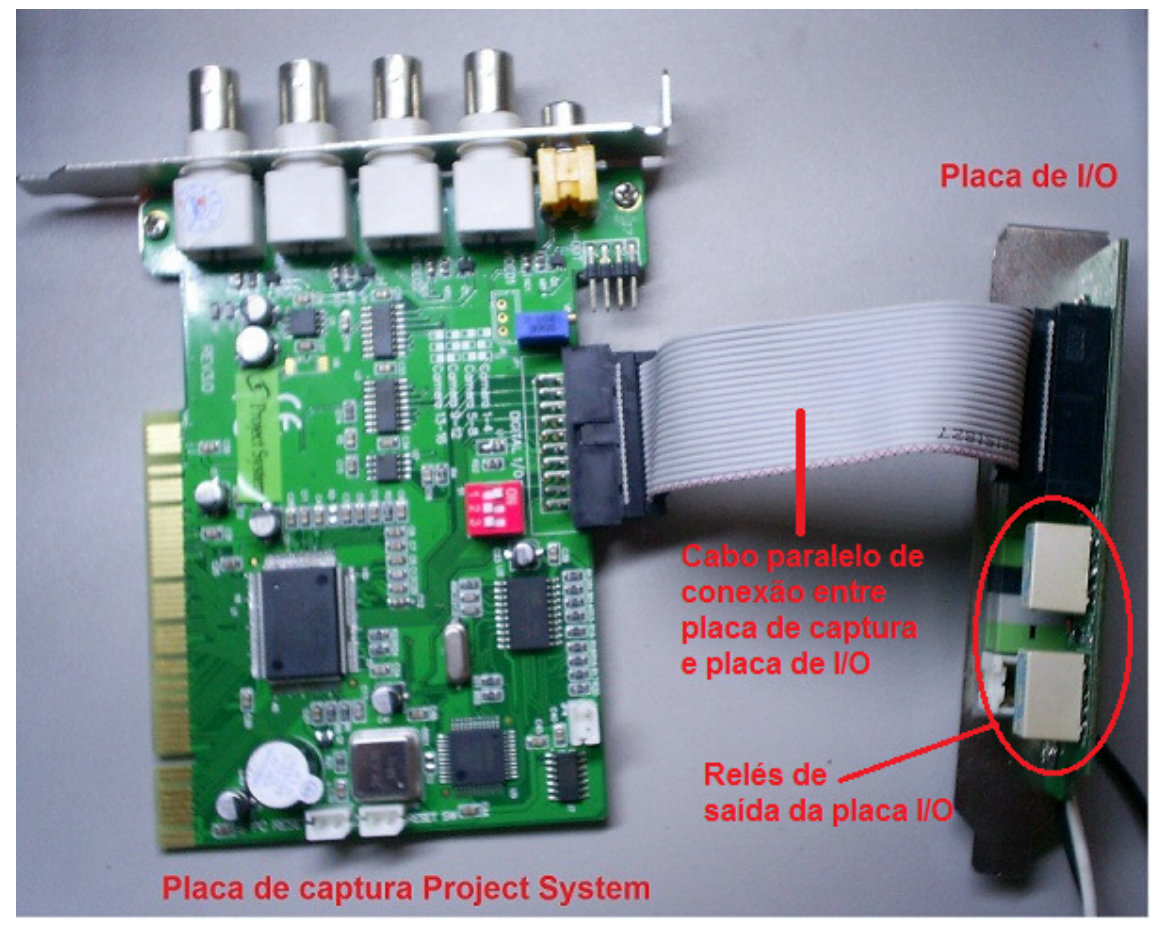

Figura 6: Placa de captura e placa de I/O interligadas Fonte: Autoria própria.

Após a instalação do hardware ter sido concluída e o sistema operacional ser iniciado, deve ser inserido o CD (compact disk) de instalação que acompanha o produto para que a instalação do software seja afetuada. Os componentes a serem instalados são:

Project System DVR: Software principal, servidor de imagens.

Project System DVR Playback: Software que reproduz os arquivos de imagem de backup.

Project System remoto: Software client, para acesso remoto. Se acessado por uma conta de administrador, é possível manipular o sistema de forma igual ao servidor.

• Testador de marca d´água: software que verifica a autenticidade da imagem após backup. Qualquer manipulação da imagem é acusada pelo testador de arca d´água.

• Gerenciador de banco de dados: Este aplicativo é responsável pela adição de banco de dados para armazenagem das imagens.

Neste projeto, serão enfatizados os aplicativos "Project System DVR", que consiste no aplicativo servidor do sistema; e "Project System Remoto", capaz de efetuar o acesso remoto via rede TCP-IP no servidor, permitindo ao usuário a manipulação do sistema sem a necessidade de acesso ao local do servidor, que normalmente trata-se de um local restrito aos gerenciadores da rede.

### 3.3 SOFTWARE SUPERVISÓRIO

O software servidor da placa de captura Project System possui inúmeros recursos que podem ou não serem utilizados no sistema de captura. Para a utilização como controle de processo, serão enfatizados os recursos que cabem ao meio, bem como outros recursos que não foram utilizados, mas que possam vir a ser implementados no futuro.

Primeiramente, apresenta-se a tela principal do software, conforme ilustrada pela Figura 7.

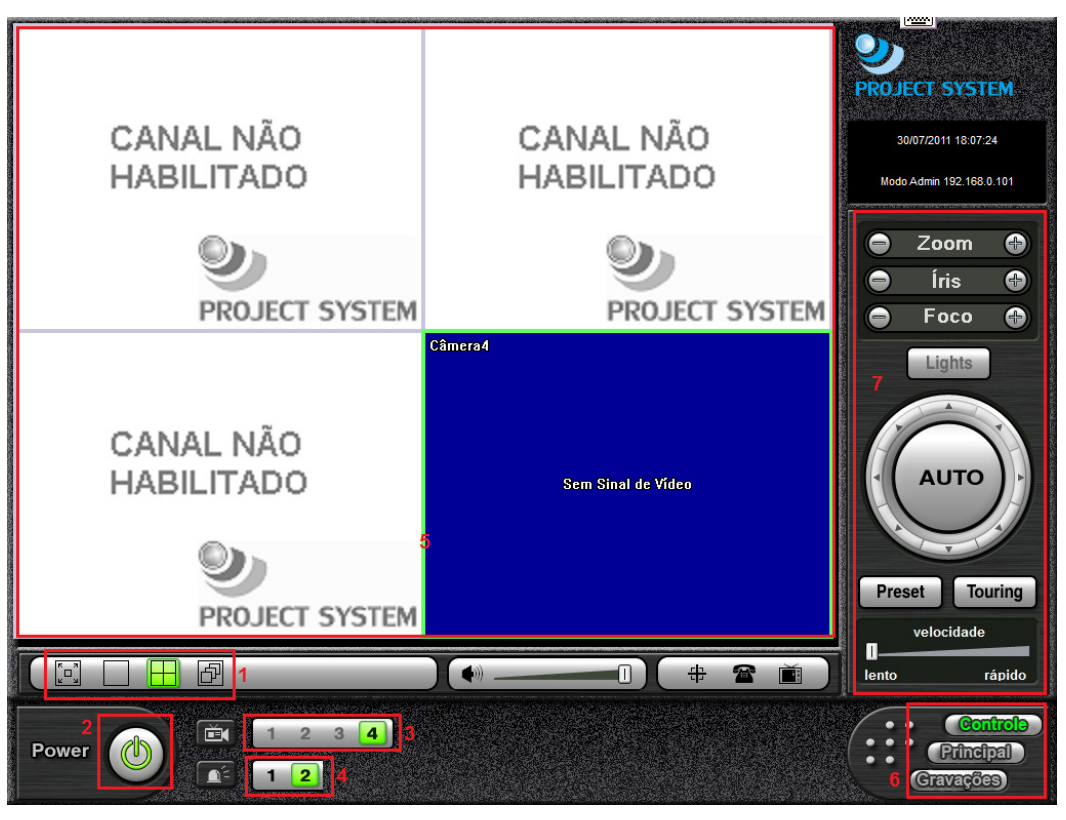

Figura 7: Tela principal do software Fonte: Autoria própria.

- 1. Modo de divisão de telas, podendo ser dividida em 1, 4, sequencial e tela cheia.
- 2. Botão "Power". Por este botão, é possível efetuar o login, minimizar o sistema e acessar as configurações do sistema. Estas funções só estão disponíveis se o usuário tiver permissão para acessá-las.
- 3. Canais disponíveis no sistema. Em negrito estão os canais habilitados.
- 4. Saídas de alarme. São as saídas de alarme disponíveis na placa de I/O, com contatos N.A (normalmente aberto) e N.F (normalmente fechado), que irão controlar o sistema. Em negrito estão as saídas de alarme acionadas.
- 5. Telas das câmeras.
- 6. Botões de funções do software. O botão "principal" é simplesmente a tela de monitoramento de imagens. O botão "controle" nos leva a tela de operação do sistema. O botão "gravações" nos leva a tela de reprodução das imagens gravadas. Nesta tela, é possível selecionar as gravações por dia, hora, mês e ano, assisti-las e efetuar o backup.

7. Botões de operação de câmeras PTZ (pan-tilt-zoom). Estes botões permitem a movimentação de câmeras do tipo speed-dome, que são câmeras que giram na horizontal e vertical, além de poder aproximar a imagem com a função zoom. Esta função será detalhada nos próximos capítulos.

É importante salientar que, para efetuar quaisquer alterações de Configuração, bem como autoridades para visualizar determinado canal, é necessário inserir um *login* que possua a respectiva autoridade. Inicialmente, o software é instalado com dois usuários: "admin" e "anonymous", ambos com senha em branco. Com o usuário "admin", é possível alterar senhas (inclusive a sua própria senha), criar novos usuários (administradores ou não) e determinar autoridades aos usuários (permissão para visualizar, gravar, configurar o sistema e acessar pela rede TCP/IP). Já o usuário "anonymous" não tem poderes administrativos e serve apenas para iniciar o sistema. Ambos os usuários iniciais não podem ser removidos, mas senhas podem ser determinadas a eles.

No menu de configurações do sistema, é possível determinar os recursos que serão relevantes à este projeto, tais como:

• Habilitar o canal de vídeo a ser utilizado (de 1 a 4, por se tratar de uma placa de 4 canais);

• Selecionar a qualidade da gravação da imagem capturada;

• Determinar a área de detecção de movimento dentro do quadro da imagem, bem como ajustar o nível de sensibilidade;

• Selecionar o modo de acionamento das saídas de relé;

• Configurar o acesso à rede TCP/IP para acesso remoto via intranet / internet.

• Cadastrar usuários e determinar o seu nível de acesso.

• Configurar o protocolo utilizado pela saída serial do computador para controle de câmeras PTZ.

A Figura 8 mostra a aba "dispositivos" do menu principal. Além desta aba, tem-se as opções: Sistema, evento, agenda, rede e usuário.

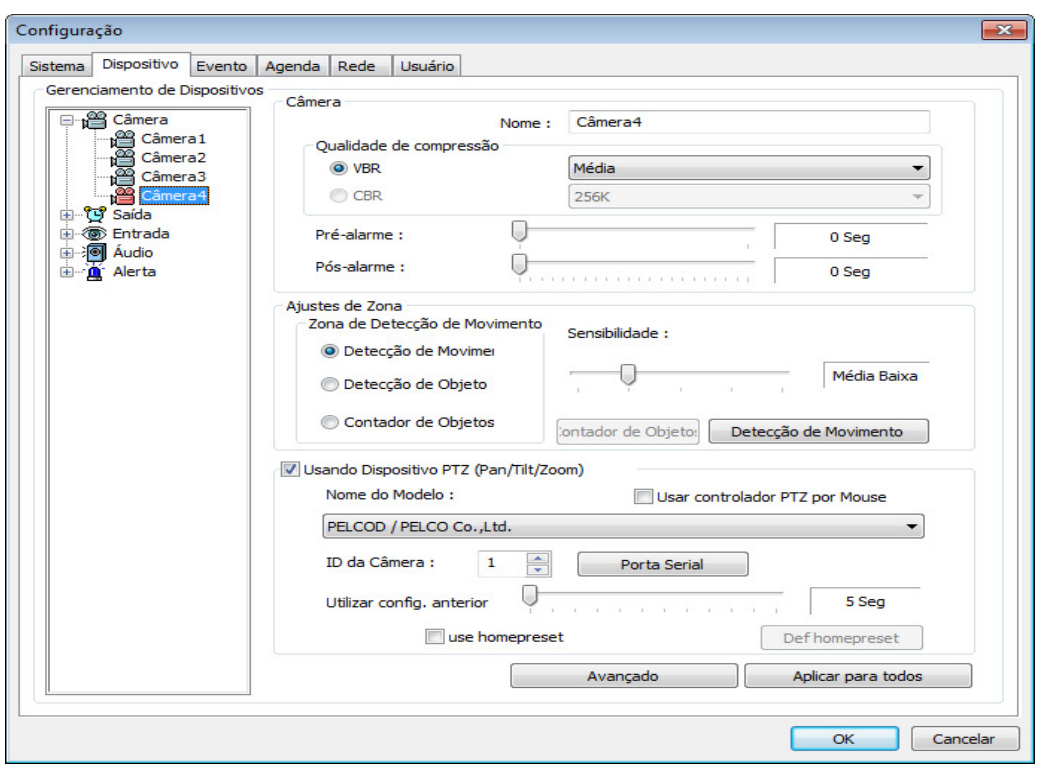

Figura 8: Aba "dispositivo" do menu de configurações do sistema. Fonte: Autoria própria.

É possível observar na Figura 9 que as configurações são referentes ao canal quatro de vídeo. Existe um campo chamado "usando dispositivo PTZ", ao qual é possível definir se este canal será utilizado para controlar uma câmera do tipo speed dome. É neste campo que define-se o protocolo utilizado na comunicação entre a porta serial do PC e a câmera speed dome. Neste projeto, o protocolo Pelco-D não será utilizado para controle de câmeras speed dome, mas para controle da velocidade da esteira. O modo de funcionamento do protocolo Pelco-D e também como ele será utilizado para controlar a velocidade da esteira serão detalhados nos próximos capítulos.

É neste mesmo menu que habilitam-se as propriedades referentes à detecção de movimento do canal de vídeo, clicando sobre o botão "detecção de movimento". Observe a Figura 11 que mostra como é definida a área de detecção de movimento.

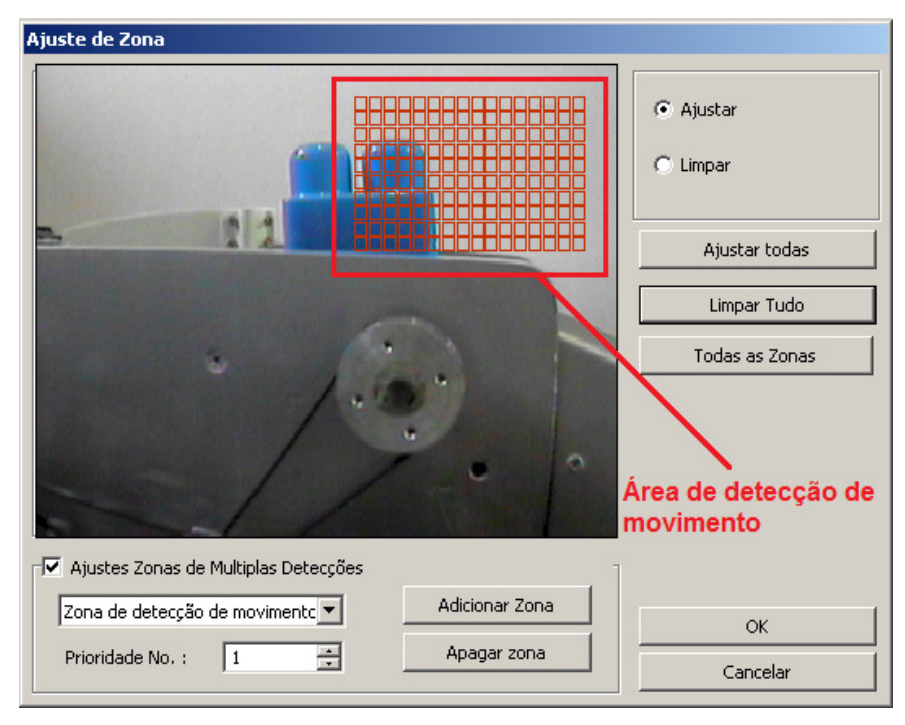

Figura 9: Ajuste de zona de detecção de movimento Fonte: Autoria própria.

Note a existência de um campo quadriculado em vermelho sobre a imagem. É nesta área que a detecção de movimento ocorrerá, sendo ignorado qualquer movimento que ocorrer fora desta área. O campo "Ajustar" permite que o administrador crie outras áreas, clicando com o mouse e arrastando sobre a área desejada. Selecionando o campo "Limpar", o administrador pode, da mesma forma, excluir a área desejada.

Como este projeto pretende selecionar objetos de tamanhos diferentes, a área de detecção deverá ser atingida pelos objetos maiores, destinando-os ao reservatório lateral da esteira. Os objetos menores não atingirão a área de detecção, não causando o acionamento do trilho seletor e sendo destinado ao reservatório presente no final do percurso da esteira.

A área de detecção deve interagir com as saídas de relé da placa de I/O e é também no menu "dispositivo" que define também as propriedades dos relés de saída. Observe na Figura 10 a tela de Configuração das saídas.

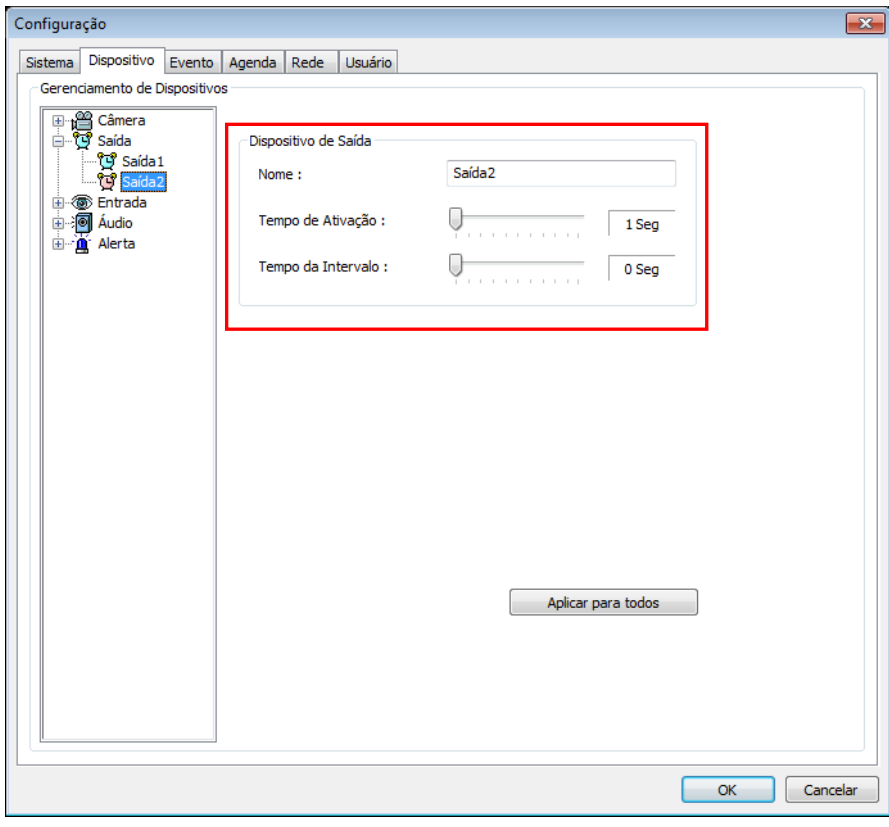

Figura 10: Configuração das saídas de relé. Fonte: Autoria própria.

Pode-se observar a presença de dois campos: Tempo de ativação e Tempo de intervalo. O tempo de ativação consiste em quanto tempo a saída permanecerá acionada depois de ativada (neste caso, por detecção de movimento no canal de vídeo). O tempo de intervalo consiste no período ao qual a saída não poderá ser ativada após um acionamento. No exemplo da Figura 10, o tempo de ativação está em zero segundo, pois, a ativação deve depender unicamente da detecção de movimento.

A interação entre a detecção de movimento e os relés de saída é definida na aba evento. Observe a Figura 11, que mostra as opções presentes neste menu.

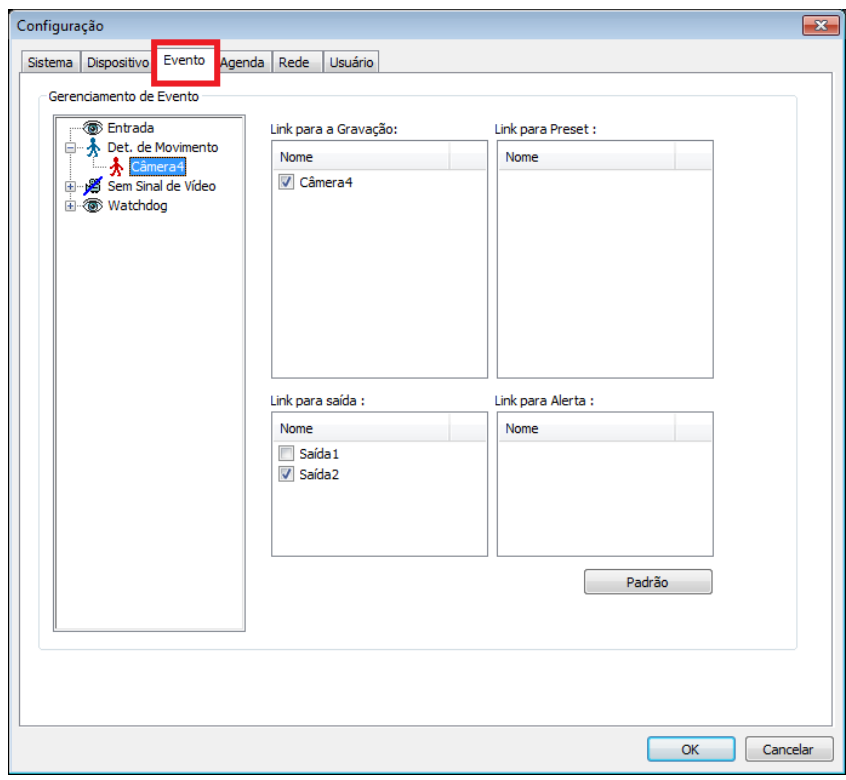

Figura 11: Aba "evento" do menu de Configuração do sistema. Fonte: Autoria própria.

É possível notar que o evento de detecção de movimento no canal quatro de vídeo está preparado para ocasionar o início de gravação do próprio canal e, logo mais abaixo no campo "link de saída", para acionar a saída de relé dois da placa de I/O. Desta forma, quando a saída dois de relé for acionada, o circuito implementado no formato de "ponte h" aciona o motor DC que movimenta o trilho de seleção, separando então os objetos que atingirem a zona de detecção.

É importante salientar que, todas estas configurações somente podem ser efetuadas por um usuário do nível "administrador". Observe a Figura 12, correspondente à guia "usuário" do sistema, que possibilita determinar os recursos acessíveis a cada usuário.

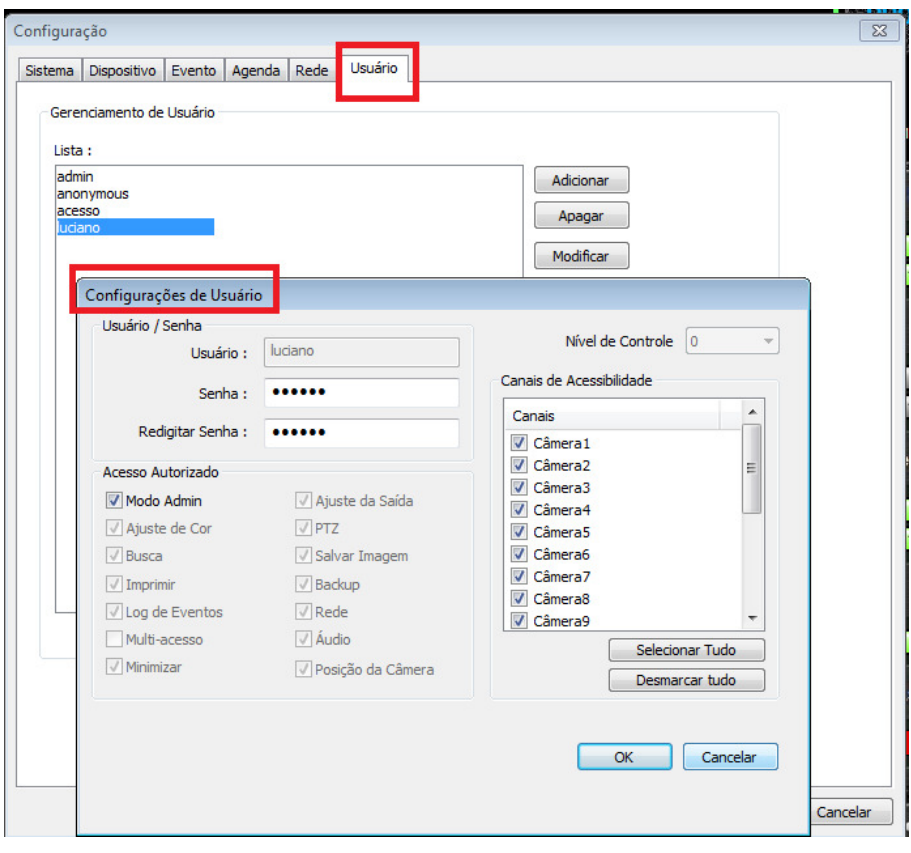

Figura 12: Tela de Configuração de usuários. Fonte: Autoria própria.

Pode-se notar a existência de três opções no campo "gerenciamento de usuário": adicionar, apagar e modificar. Quando se adiciona um novo usuário o se altera um usuário já existente, é exibida a tela "configurações de usuário", que permite a adição ou remoção de recursos autorizados. Sendo assim, é possível criar um usuário que possa apenas operar o sistema, sem autorização para fazer quaisquer alterações no sistema, com o intuito apenas de operar o sistema.

### 3.4 FLUXOGRAMA

O fluxograma ilustrado pela Figura 13 mostra o funcionamento em etapas do processo completo do sistema, desde o transporte dos objetos até a operação da interface homem-máquina.

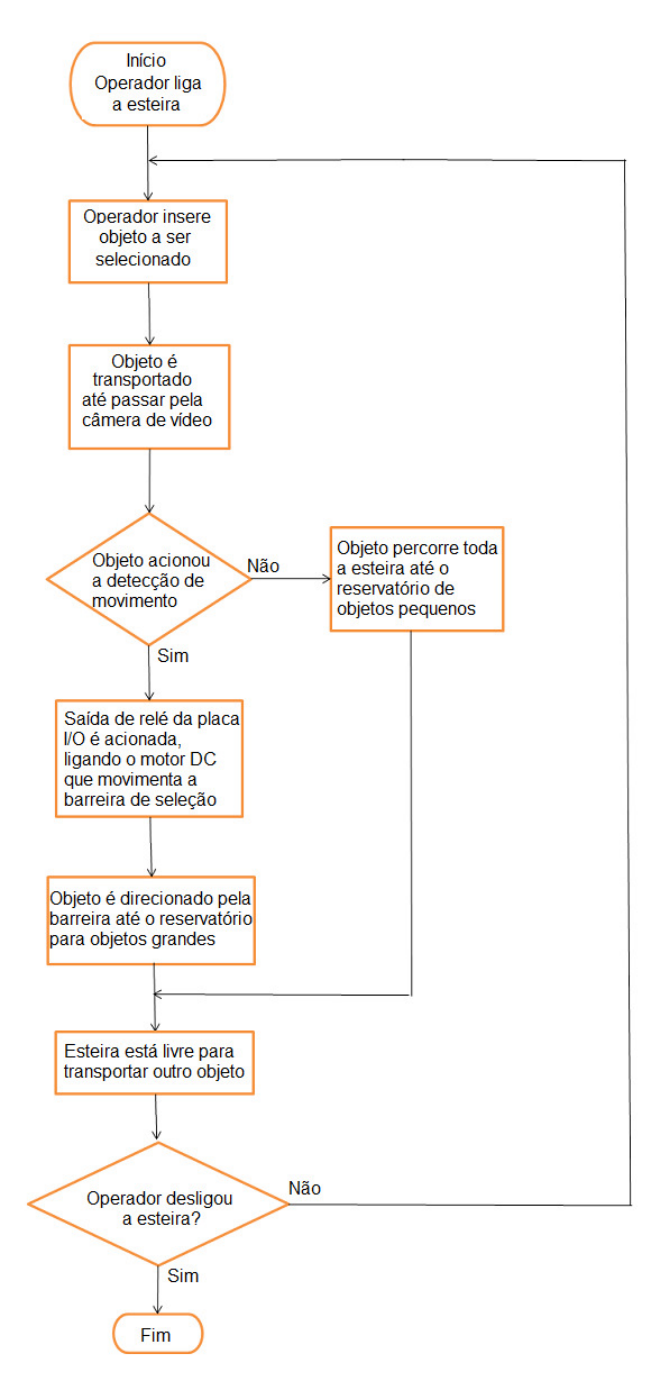

Figura 13: Fluxograma de funcionamento do protótipo. Fonte: Autoria própria.

### 3.5 ACIONAMENTO DO MOTOR AC

O motor AC utilizado para movimentar a correia da esteira transportadora utiliza um rotor do tipo gaiola de esquilo e trabalha com tensão de 127VAC/60Hz, com rotação máxima de 1350 RPM.

Seu acionamento é feito automaticamente pelo software servidor, através da interação entre a detecção de movimento captada em uma câmera focada no início da esteira, que aciona o relé 1 da placa de I/O. Ao ser inserido um objeto na parte inicial da esteira, ocorre uma detecção de movimento na imagem da câmera responsável pelo acionamento do motor, cuja área de detecção está programada para acionar o relé 1, ou seja, a esteira movimentase apenas quando houverem objetos para serem transportados.

O contato N.A do relé 1 está ligado a uma tensão de 12VDC, que ao ser acionado, desencadeia a ligação do circuito de controle de potência, composto principalmente por um triac do modelo TIC-216. Este circuito determina a velocidade desejada para o giro do motor e consequentemente, a velocidade do movimento esteira. Observe a Figura 14, que mostra a área de detecção configurada para disparar a movimentação da esteira.

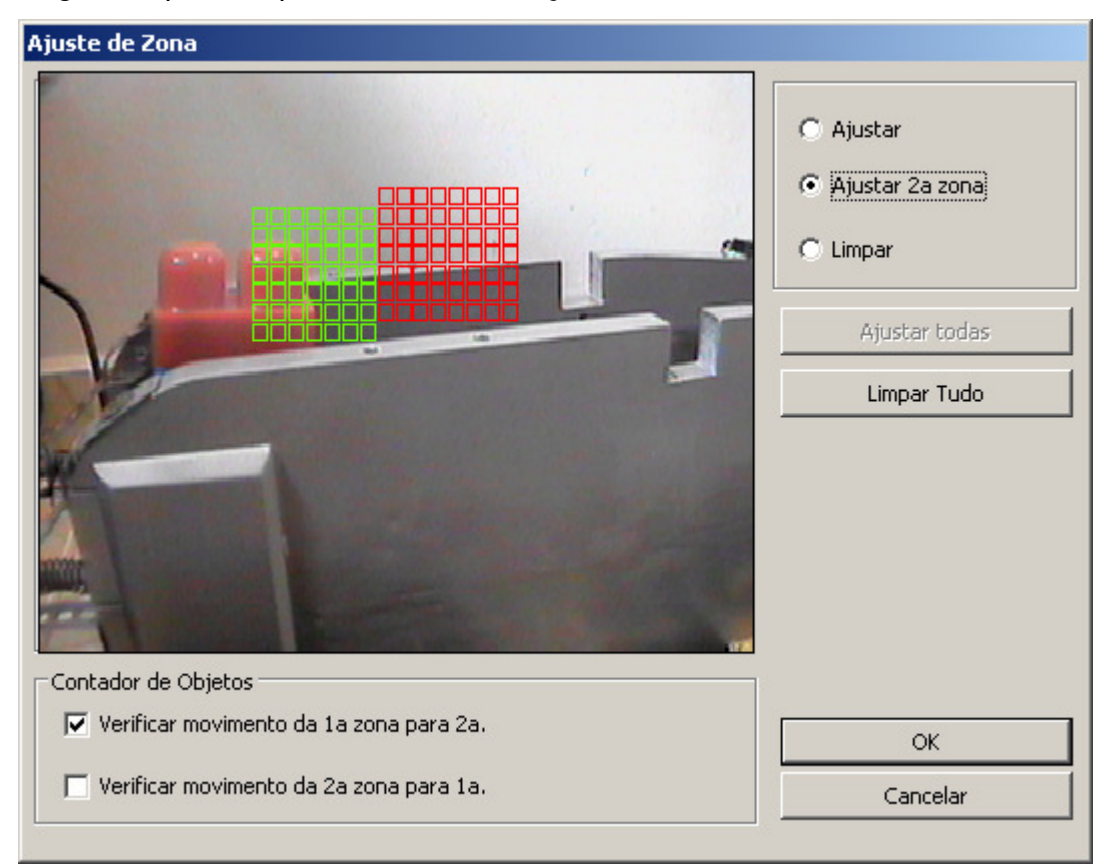

Figura 14: Área de detecção responsável pela movimentação da esteira. Fonte: Autoria própria.

O ajuste da potência do motor é controlado por uma interface implementada entre a saída serial do computador e um micro controlador Atmel AT89C52, cujo firmware foi desenvolvido para interpretar os comandos "IRIS +" e "IRIS –" através do uso do protocolo PELCO-D, utilizado para controle de câmeras tipo PTZ, fazendo com que o micro controlador incremente suas portas P2.0 até P2.5 (comando IRIS +) ou decremente (comando IRIS -).

Cada saída incrementada do micro controlador aciona um optoacoplador 4N25, que tem ligado em sua saída um potenciômetro de 1MΩ. Quando a resistência é inserida no circuito através do opto-acoplador, forma-se um paralelo entre os potenciômetros ligados ao pino *gate* do Triac. Com uma resistência menor, o tempo de disparo do Triac também diminui, por consequência, aumentando a velocidade do motor. Cada saída decrementada através do comando "IRIS –" provoca o processo inverso, que por consequência, diminui a velocidade do giro do motor.

Para que o micro controlador possa interpretar corretamente o comando fornecido pela porta serial, é necessário antes compreender a composição do protocolo PELCO-D.

# 3.5.1 Utilização do protocolo pelco-d

Desenvolvido pela Pelco™, este protocolo foi implementado por diversos fabricantes de dispositivos PTZ, sendo hoje um dos mais difundidos protocolos de controle para estes tipos de dispositivos no mundo.

Sua composição consiste em 7 bytes, sendo que cada byte tem uma função específica para o controle PTZ, conforme ilustrado pelo Quadro 1:

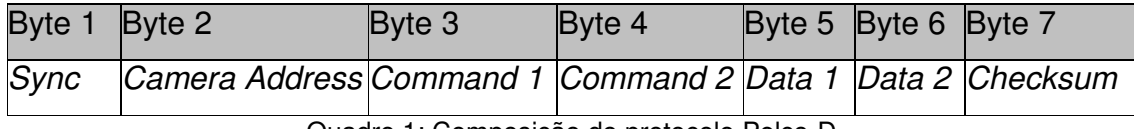

Quadro 1: Composição do protocolo Pelco-D Fonte: Pelco, 1999.

O Byte 1 sempre terá o valor FF, fixado pela Pelco como valor para determinar a sincronia entre o controlador e o dispositivo PTZ controlado.

O Byte 2 comporta o endereço, dentro de um barramento, do dispositivo a ser controlado. Os endereços podem variar de 1 a 255.

Os Bytes 3 e 4 são os mais importantes para este projeto. São nestes bytes que estão contidos os comandos do tipo: Abre e fecha íris, zoom, foco, movimento para esquerda, direita, para cima, para baixo entre outros. O Quadro 2 ilustra a ação que cada bit exerce dentro dos bytes 3 e 4.

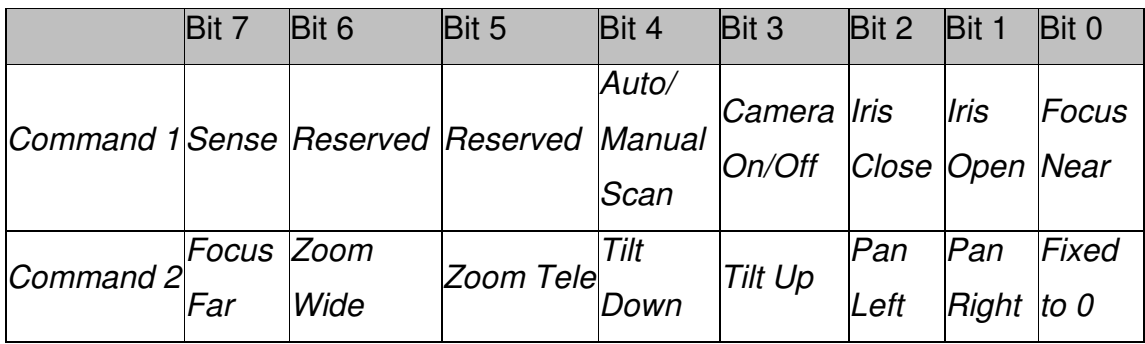

Quadro 2: composição dos Bytes 3 e 4 do protocolo PELCO-D Fonte: Pelco, 1999.

O byte 5 possui comandos que determinam a velocidade da movimentação horizontal do dispositivo PTZ. Os valores variam de 00h (dispositivo parado para movimentação horizontal) para 3F (velocidade rápida), podendo também assumir o valor FFh (velocidade turbo).

O byte 6 é semelhante ao 5, sendo responsável porém, pelos comandos da movimentação vertical do dispositivo. Seu range varia de 00h (dispositivo parado para movimento vertical) a 3Fh (máxima velocidade de movimentação vertical).

Por último, tem-se o byte 7 que comporta o checksum, cuja função é verificar se os comandos recebidos pelos bytes anteriores estão ou não íntegros.

A placa de captura Project System envia os dados referentes ao controle PTZ pela porta serial do computador. Devido a limitação do número de saídas disponíveis na placa de I/O, que neste caso, são apenas duas e estão sendo utilizadas para acionamento do motor AC e DC, respectivamente, fez-se necessária a interpretação do protocolo Pelco-D, permitindo a interação do software servidor, através da porta serial do PC, com o circuito de potência que controla a velocidade do motor AC que movimenta a esteira.

Na interface implementada entre o micro controlador e a serial do computador, são apenas considerados os comandos íris + e íris -, cuja composição dos bytes são, respectivamente, FFh 01h 02h 00h 00h 00h +checksum (íris +) e FFh 01h 04h 00h 00h 00h +checksum (íris -). O firmware foi implementado de forma que apenas o byte 3 seja tratado; se o byte 3 apresentar o valor 02h, a porta P2 é incrementada, fazendo com que a resistência no gate do triac diminua e aumente a velocidade do motor. Se o byte 3 apresentar o valor 04h, significa que o botão íris- foi acionado, ocasionando o processo inverso.

### 3.6 CONTADOR DE OBJETOS

O software servidor do sistema de gravação Project System possui uma interface para contagem de objetos, que atravessam duas áreas de detecção de movimento configuráveis. Através deste recurso, é possível controlar a quantidade de peças que atravessam a esteira, bem como separar a contagem pelos dois tamanhos diferenciados.

Selecionando esta opção "Contador de objetos", é possível configurar duas áreas de detecção de movimento, por onde o objeto que percorre a esteira deve atravessar. Observe a Figura 15 que ilustra a janela de configuração das áreas de detecção para contagem de objetos.

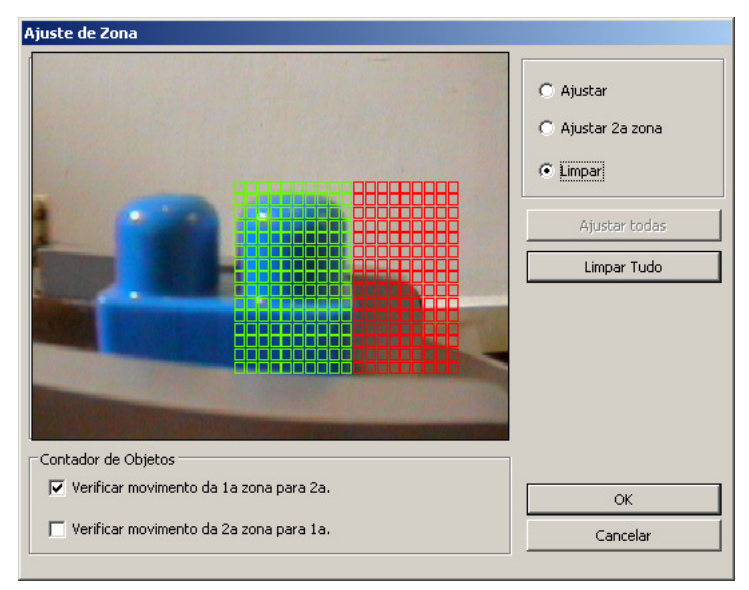

Figura 15: Áreas de detecção de movimento para contagem de objetos. Fonte: Autoria própria.

A área quadriculada em verde representa a área 1, enquanto a área quadriculada em vermelho representa a área 2. Como o objeto que percorre a esteira movimenta-se da esquerda para a direita, na imagem gerada pela câmera de vídeo, seleciona-se a opção "verificar movimento da 1ª zona para 2ª". Desta forma, toda vez que o objeto atravessar as duas áreas na ordem citada acima, o contador de objetos é incrementado.

Para diferenciar a contagem dos objetos pequenos e grandes, devem-se utilizar duas câmeras de vídeo. A primeira, que deve contar os objetos grandes, está focada no início da esteira, de forma que, suas duas áreas de detecção sejam configuradas no topo da imagem. Sendo assim, somente os objetos grandes atravessam as áreas de detecção desta câmera, implementando o contador de objetos grandes.

A câmera que implementa o contador de objetos pequenos está focada na área posterior ao trilho de seleção (que direciona os objetos grandes ao reservatório localizado na metade do trajeto da esteira). Configurando as duas áreas de detecção na área inferior da imagem, somente os objetos pequenos terão acesso a movimentar-se por estas áreas, pois os objetos grandes já foram desviados anteriormente. Sendo assim, implementa-se o contador de objetos pequenos. A Figura 16 ilustra com detalhes estas configurações.

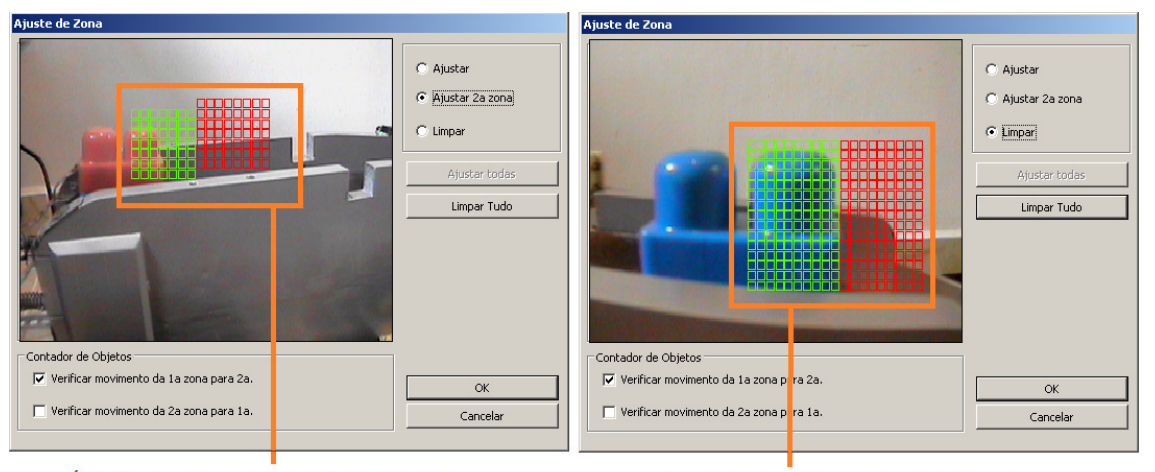

Área de detecção para contagem de objetos grandes

Área de detecção para contagem de objetos pequenos

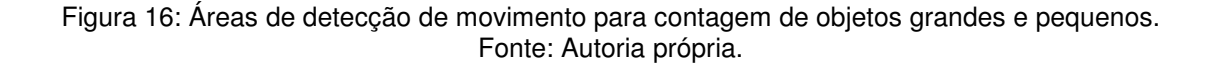

A contagem de objetos é mostrada sobre o canal de vídeo do canal que utiliza este recurso, conforme ilustrado pela Figura 17. É possível reiniciar a contagem, caso necessário, clicando com o botão direito do mouse sobre o canal e selecionando a opção "Reset de contagem de Obj" (vide figura 17).

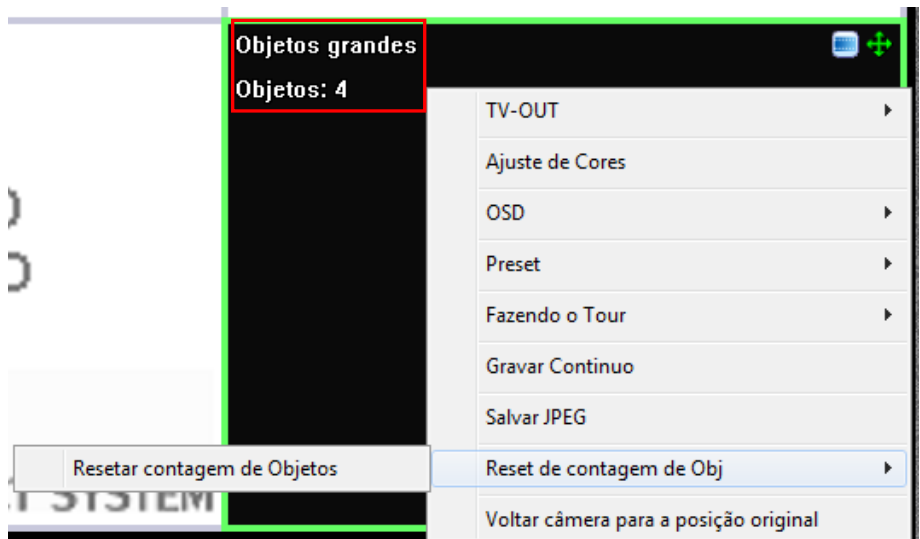

Figura 17: Contagem de objetos. Fonte: Autoria própria.

### 3.7 ACESSO REMOTO VIA INTRANET/INTERNET

Um dos recursos mais úteis do sistema de gravação digital Project System é a possibilidade de efetuar o acesso remoto do sistema e utilizar os mesmos recursos presentes no servidor. O software que permite que seja efetuado o acesso remoto chama-se "Project System remoto" e pode ser instalado a partir do CD de instalação do equipamento.

Depois de instalado o software para acesso remoto, é necessário inserir alguns dados para acessar o servidor desejado, conforme se pode observar na Figura 18.

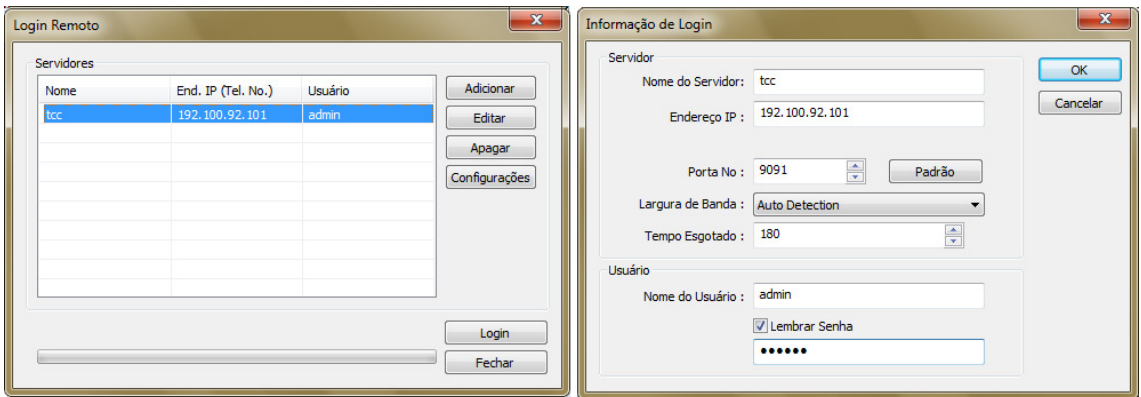

Figura 18: Configuração de servidores para acesso remoto Fonte: Autoria própria.

Para adicionar um novo servidor, deve-se clicar em "adicionar". Neste momento, a tela "informações de login" é exibida e os dados como "nome do servidor", endereço IP (ou domínio, de *intranet* ou *internet*), porta de dados (configurada na guia "Rede" do sistema), usuário e senha válidos em relação ao servidor a ser acessado devem ser inseridos.

Um detalhe relevante é que, por possuir os mesmos recursos do software servidor, o sistema permite que apenas um usuário do nível administrador seja conectado por vez. Isto evita que dois administradores configurem o sistema ao mesmo tempo, causando algum tipo de conflito.

Após a inserção dos dados, basta clicar em no botão "OK" na janela "informações de *login*" e em "login" na janela "login remoto". Se todos os dados inseridos estiverem corretos e se o servidor estiver ligado e conectado à rede, será carregado o *software* de acesso remoto, cujas características são idênticas ao servidor principal.

### 3.8 IMPLEMENTAÇÃO DOS CIRCUITOS ELETRÔNICOS

A interação entre o protótipo da esteira e o sistema de gravação digital, foram necessárias implementações de circuitos eletrônicos que interpretem os comandos enviados pela placa de captura e convertam em sinais de controle para os motores AC (movimento da esteira) e DC (trilho de seleção). Podem-se classificar o circuito eletrônico em dois blocos independentes entre si: circuito de controle de potência micro controlado e inversor de polaridade (ponte H).

#### 3.8.1 Controle de potência micro controlado

Este circuito é responsável pelo recebimento e interpretação do protocolo Pelco-D, filtrando apenas os comandos *Íris + e Íris -*, convertendo em aumento e diminuição da potência do motor AC, respectivamente. Observe a Figura 19 que representa o diagrama elétrico do circuito de controle de potência.

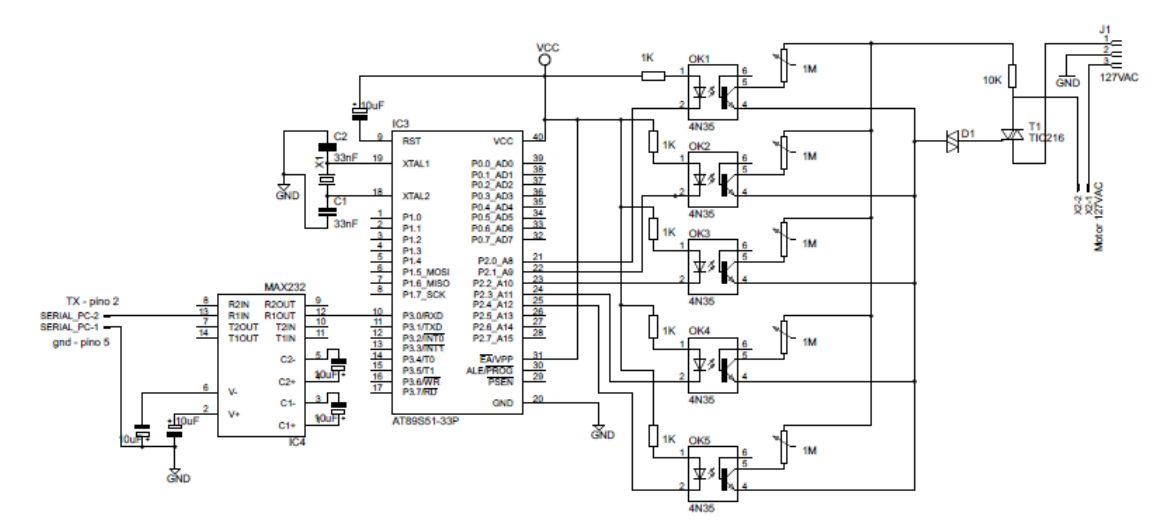

Figura 19: Circuito de controle de potência. Fonte: Autoria própria.

O CI MAX232 é responsável por receber os sinais enviados pela serial do PC e convertê-los em nível TTL (transistor-transistor-logic). Este sinal convertido é enviado para a porta serial do micro controlador AT89S51, programado para filtrar os comandos do protocolo Pelco-D, utilizando os comandos de íris e ignorando todos os outros comandos. O firmware implementado faz com que a porta P2 do micro controlador seja decrementada sequencialmente, de P2.0 a P2.4, fazendo com que os opto acopladores 4n25 acionem suas saídas. Cada opto acoplador tem sua saída conectada a um potenciômetro de 1MΩ, cujas entradas estão ligadas a uma fase do AC e as saídas estão ligadas em paralelo, interligadas com um Diac ao gatilho do Triac. Cada vez que um opto acoplador é acionado, forma-se uma nova ligação em paralelo entre os potenciômetros, diminuindo a resistência e o tempo de disparo do Triac, ocasionando o aumento da potência do motor.

#### 3.8.2 Inversor de polaridade (ponte h)

O circuito Ponte H é responsável por traduzir o estado da saída dois da placa de I/O e converter na direção do giro do motor DC, que move o trilho de seleção. A Figura 20 ilustra o diagrama elétrico deste circuito.

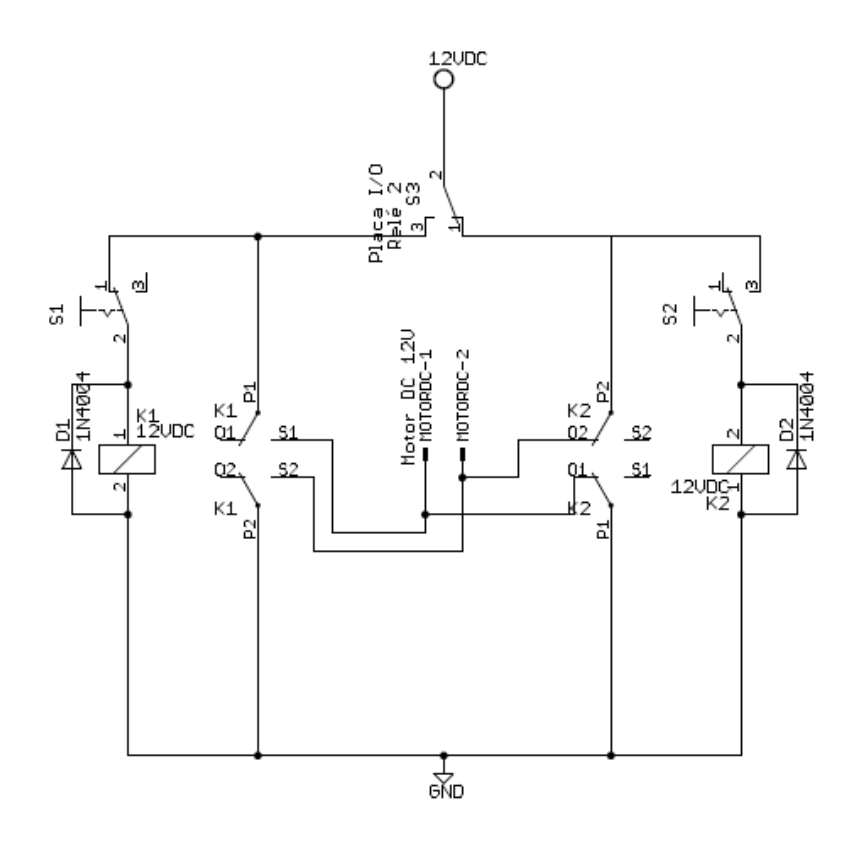

Figura 20: Inversor de polaridade (Ponte H). Fonte: Autoria própria.

Observa-se na Figura 20 que o contato "comum" da saída dois da placa de I/O está ligado ao positivo de uma fonte de 12VDC. Quando esta saída está em repouso, ou seja, nenhum objeto acionou a área de detecção de movimento da câmera de vídeo, é o contato N.F que está direcionando o 12VDC para a chave mecânica de fim de curso S2, encarregada de energizar a bobina do relé de dois contatos K2.

Os pinos "comuns" dos contatos do relé K2 estão ligados ao GND (ground) e ao 12VDC, respectivamente, sendo que os contatos N.A estão ligados diretamente ao motor DC.

Enquanto o trilho de seleção não acionar a chave S2, o motor DC continua girando o trilho no sentido de S2. Quando o trilho de seleção chega ao seu final de curso, é acionada a chave S2, cortando a tensão sobre o motor DC. Isto faz com que o trilho de seleção fique estacionado na sua posição de repouso, deixando a esteira livre para a passagem dos objetos menores (que não violam a zona de detecção de movimento).

Quando um objeto viola a zona de detecção de movimento, ocorre o processo inverso. Desta vez, e a chave S1 que recebe a tensão DC, acionando o relé K1, cujos contatos estão ligados aos lados opostos do motor DC, fazendo-o girar no sentido oposto. Isto faz com que o trilho de seleção seja direcionado no sentido de S1, criando uma barreira sobre o percurso da esteira que direciona os objetos para outro reservatório.

A Figura 21 ilustra o processo ocasionado pelo acionamento do circuito Ponte H.

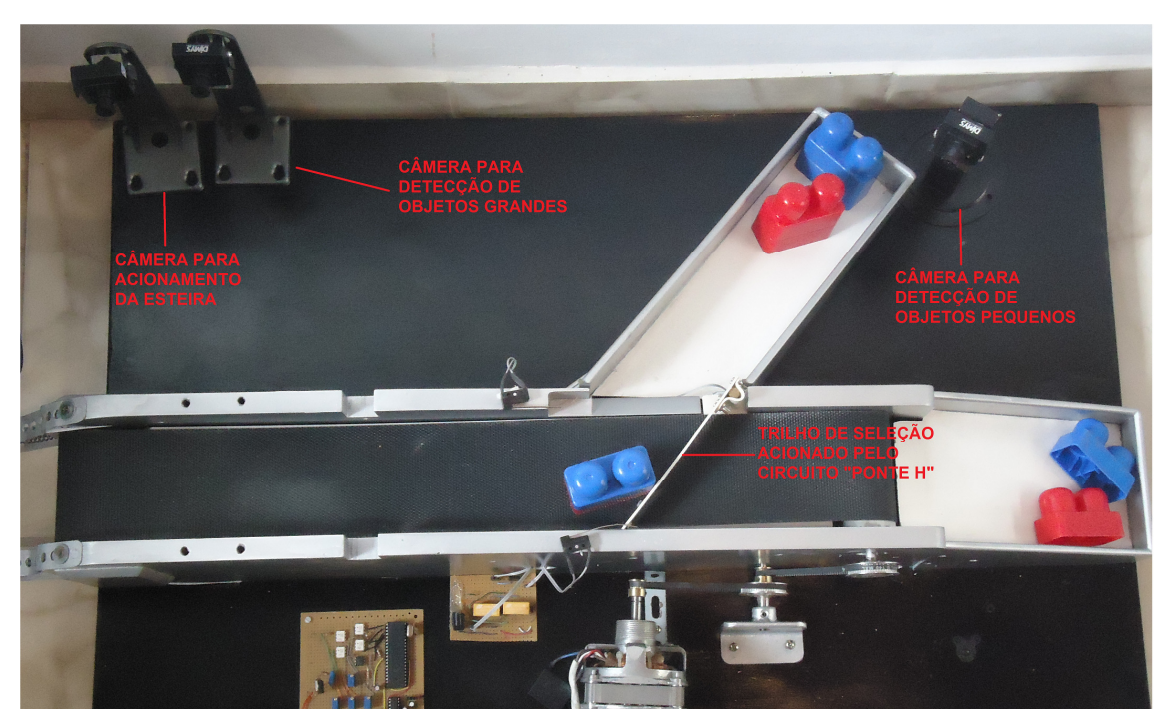

Figura 21: Posição do trilho de seleção em relação à detecção de objetos Fonte: Autoria própria.

# 3.9 CUSTOS DO SISTEMA

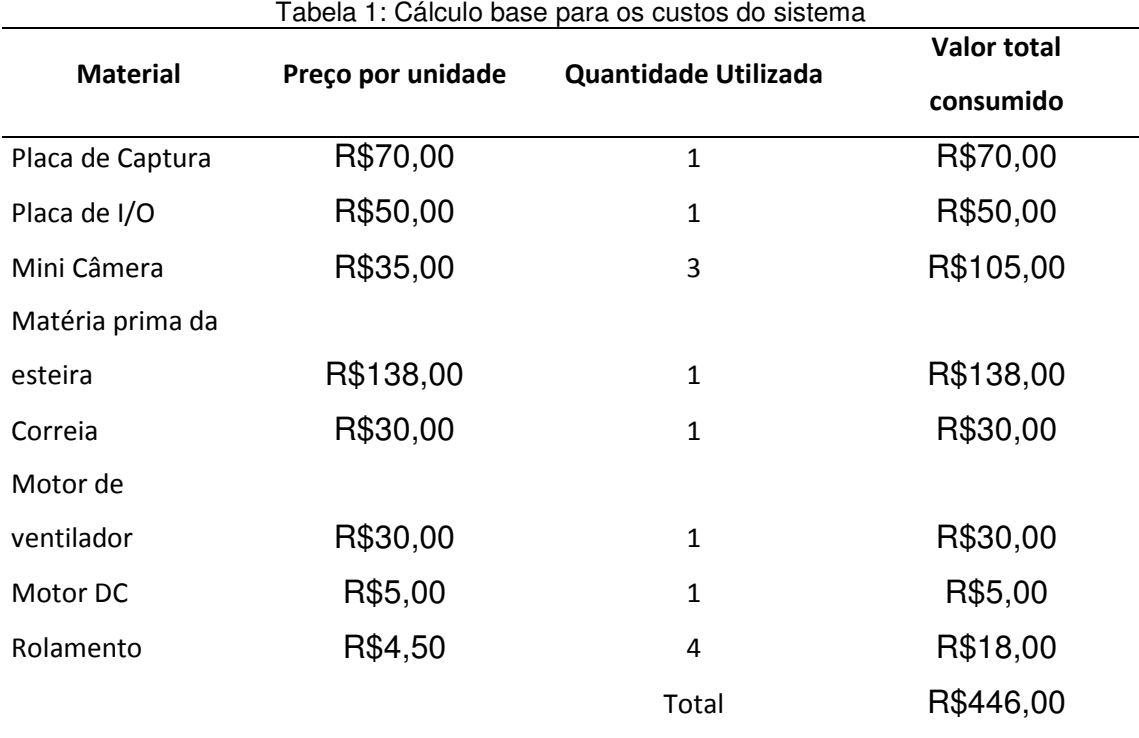

Fonte: Autoria Própria.

#### **4 ENSAIOS E RESULTADOS**

Os testes efetuados para a completa interação entre o sistema de captura de imagens e o protótipo de esteira podem ser classificados em três etapas, como ajuste de velocidade do motor AC, tempo de atuação do trilho de seleção e configuração da detecção de movimento no software servidor. Nos itens a seguir, serão detalhados os métodos de ajustes utilizados em cada uma destas etapas.

### 4.1 AJUSTE DE VELOCIDADE DO MOTOR AC

Conforme citado na seção 3.2, o motor AC utilizado possui velocidade em potência máxima de 1350 RPM. Primeiramente, tentou-se aplicar o giro do eixo do motor diretamente sobre o rolete que movimenta a esteira. A velocidade máxima do motor, porém, mostrou-se muito elevada, fazendo com que o objeto percorresse o trajeto total da esteira em menos de um segundo. Como o tempo para atuação da saída de relé da placa de I/O é de aproximadamente 1 segundo, neste caso, o objeto já teria percorrido todo o trajeto quando o trilho de seleção fosse acionado.

Tentou-se utilizar o circuito de potência como único recurso para controle de velocidade. Isto porém, resultou em elevada perda de torque, impossibilitando que o motor conseguisse movimentar a esteira. Fez-se então necessária a utilização de um conjunto de polias, que reduziu a velocidade máxima de 1350 RPM originais do motor para 104 RPM.

Com velocidade máxima fixada em 104 RPM, foi possível controlar a velocidade do motor AC, por meio da diminuição de sua potência, feita através de um Triac, conforme explicado no capítulo 3. Para tal controle de potência, foram utilizados potenciômetros de 100MΩ que formam um paralelo cada vez que um opto acoplador é acionado pelos pinos da porta P2 do micro controlador. Isto faz com que a corrente de disparo no gatilho do Triac aumente ou diminua (dependendo do comando).

Os potenciômetros foram utilizados pela dificuldade de se encontrar os resistores com valores fixos necessários para a formação da resistência total do conjunto em paralelo.

Para chegar aos valores de resistência de cada potenciômetro, primeiramente, foi utilizado apenas um potenciômetro para controle da corrente de disparo. Este potenciômetro foi ajustado cinco vezes, ocasionando cinco velocidades diferentes no motor AC. Cada valor de resistência do potenciômetro é correspondente ao valor que a sequência de paralelos formaria. Os valores de resistência correspondentes a cada velocidade, bem como os valores que cada potenciômetro teve de ser ajustado para que o resultado final da ligação em paralelo dos potenciômetros em sequência são mostrados na Tabela 1.

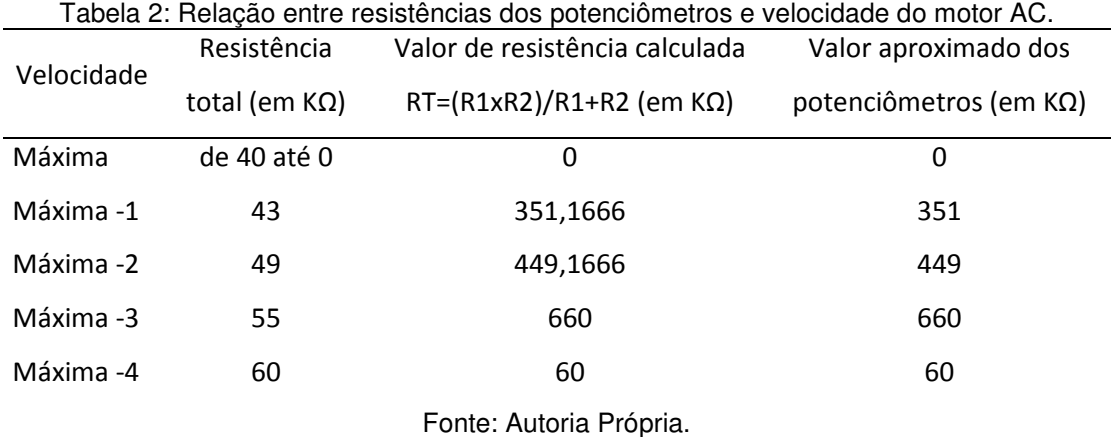

### 4.2 TEMPO DE ATUAÇÃO DO TRILHO DE SELEÇÃO

O tempo em que o trilho de seleção deve permanecer acionado é relacionado diretamente com o tempo que o objeto leva para percorrer o trajeto da área de detecção de movimento até a posição do trilho de atuação. Se este tempo estiver errado, corre-se o risco de direcionar o objeto para o reservatório errado. Para chegar neste tempo, foi cronometrado o trajeto do objeto, desde a área de detecção até o trilho de seleção, em relação a cada velocidade que a esteira pode girar. Esta proporção pode ser observada na Tabela 3.

|                                               |                                | Atraso no acionamento    |                     |
|-----------------------------------------------|--------------------------------|--------------------------|---------------------|
|                                               | Tempo que o objeto leva para   | da saída após a          | Tempo de atuação da |
| Velocidade                                    | percorrer a distância entre a  | ocorrência de detecção e | saída 2 da placa de |
| da esteira                                    | área de detecção e o trilho de |                          |                     |
|                                               | seleção (em segundos)          | movimento (em            | I/O (em segundos)   |
|                                               |                                | segundos)                |                     |
| Máxima                                        | 1                              | 1                        | 1                   |
| Máxima -1                                     | 1,5                            | 1                        | 1                   |
| Máxima -2                                     | 2                              | 1                        | 2                   |
| Máxima -3                                     | 2,5                            | 1                        | 2                   |
| Máxima -4                                     | 3                              | 1                        | $\overline{2}$      |
| $\Gamma$ and a subset of a $\Gamma$ and rank- |                                |                          |                     |

Tabela 3: Tempos entre a violação da área de detecção e o acionamento do trilho de seleção.

Fonte: Autoria Própria.

Após ter sido observado que o hardware da placa de I/O leva aproximadamente um segundo para acionar a saída após ocorrer uma detecção de movimento, tornou-se impossível utilizar as velocidades "máxima" e "máxima-1", pois no primeiro caso, o trilho é acionado quando o objeto já ultrapassou a sua posição; no segundo caso,o trilho é acionado em cima do objeto, pressionando-o na lateral da esteira ao invés de direcioná-lo para o reservatório para objetos grandes.

O tempo de intervalo mencionado na Figura 22 corresponde ao tempo mínimo entre dois acionamentos das saídas da placa de I/O. Neste caso, deixou-se em zero, pois o acionamento deve obedecer somente à detecção de movimento.

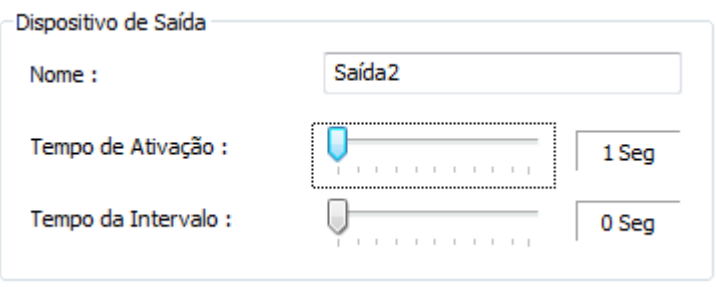

Figura 22: Tempo de ativação da saída dois de relé da placa de I/O. Fonte: Autoria Própria.

### 4.3 CONFIGURAÇÃO DA DETECÇÃO DE MOVIMENTO

O Software Project System DVR permite configurar, além das áreas de detecção mencionadas nos capítulos anteriores, a sensibilidade com que o movimento é detectado (vide Figura 23). Os níveis de sensibilidade podem ser configurados em cinco níveis diferentes, sendo: baixa, média baixa, média, média alta e alta. Este fator foi determinante no resultado final deste projeto, pois as câmeras de vídeo utilizadas geram imagens com um pequeno nível de ruído, fato que ocasionou, durante os ensaios, algumas detecções de movimento em falso nas sensibilidades média, média alta e alta.

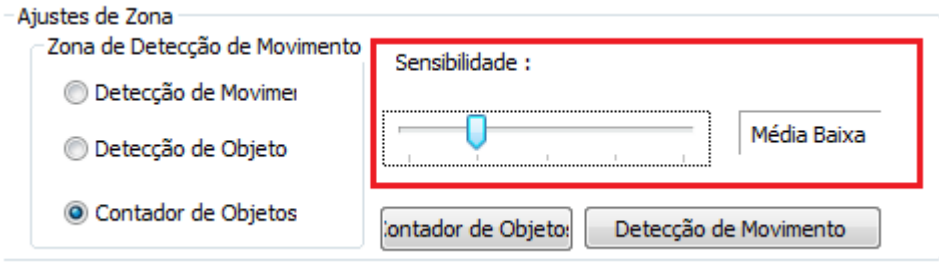

Figura 23: Ajuste de nível de sensibilidade da detecção de movimento Fonte: Autoria Própria.

Estas falsas detecções indesejáveis ocasionam direcionamentos errôneos dos objetos, bem como erros no indicador de contagem. Se um objeto pequeno estiver percorrendo a esteira enquanto uma falsa detecção de movimento ocorrer, o trilho de seleção é acionado, direcionando este objeto para o reservatório de objetos grandes.

Utilizando os níveis de sensibilidade "média baixa" e "baixa", todos os objetos foram destinados corretamente aos seus reservatórios e o contador de objetos foi incrementado corretamente.

Outro importante fato observado foi que, se alguma pessoa ou objeto que não faz parte do processo atravessar a área de detecção de movimento no campo de visão da câmera de vídeo, o sistema também é acionado, ocasionando falsas detecções. Neste caso, conclui-se que, para que o sistema funcione de forma correta, deve-se restringir o acesso de pessoas ou objetos no campo de detecção, enquanto o processo estiver em andamento.

Tanto o processo de seleção quanto o acionamento da esteira ao detectar um objeto na parte inicial pode ser feito utilizando apenas uma câmera de vídeo. Isto é possível graças ao recurso de configuração de múltiplas áreas de detecção em um mesmo canal de vídeo.

Cada área distinta pode ser configurada para acionar uma saída de relé distinta da placa de I/O. Em uma mesma câmera, afastada a uma distância suficiente para visualizar todo o processo, é possível configurar uma área de detecção no início da esteira, programada para acionar o relé 1 (responsável por ligar motor AC). Neste mesmo canal de vídeo, pode ser configurada uma segunda área, responsável por detectar apenas os objetos grandes, acionando o relé 2 (responsável por ativar o trilho de seleção).

Com a utilização do sistema de contagem, fez-se necessária a utilização de três câmeras de vídeo, pois a opção do contador de objetos impede a configuração de diversas áreas distintas em um mesmo canal de vídeo. Por este motivo, foi descartado o método de controle com apenas uma câmera.

A primeira câmera, focada na parte inicial da esteira, foi configurada para detectar quaisquer objetos que sejam inseridos na esteira. O objetivo desta câmera é acionar o relé 1 e ativar a esteira.

A segunda câmera foi configurada para detectar apenas os objetos grandes e teve de ser focada logo após o início do trajeto, para que o tempo necessário para o acionamento do trilho de seleção seja respeitado antes que o objeto ultrapasse o trilho. As áreas de detecção nesta câmera foram adicionadas apenas na parte superior da imagem, para que os objetos pequenos não gerem o acionamento do trilho ou implementação da contagem de objetos grandes.

Por último, foram configuradas as áreas de detecção da terceira câmera. Estas áreas foram adicionadas após a localização do trilho de seleção, para que os objetos grandes não implementem o contador de objetos pequenos.

### **5 CONCLUSÕES**

Os equipamentos CFTV agregam recursos que permitem implementar as mais variadas associações, sejam elas destinadas aos setores industriais, comerciais ou residenciais.

É possível que os sistemas convencionais que utilizam sensores discretos, na grande maioria dos casos mais complexos de controles automatizados, não podem ser substituídos por um recurso que não foi projetado para o objetivo de controlar um processo de automação, como um equipamento de CFTV. Porém, o intuito principal sempre foi mostrar que existem recursos com custos muito mais acessíveis do que o sistema de automação convencional (que utiliza CLP e sensores discretos) para pequenos processos automatizados.

Este projeto enfrentou uma série de dificuldades até o completo funcionamento do sistema a ser simulado, dentre as quais podem-se destacar como principais:

• Foram necessárias uma série de pesquisas nos elementos que envolvem um sistema de CFTV, para então adaptá-los à um sistema de automação.

• A aplicação do motor AC, sendo necessária a introdução de um conjunto de polias para reduzir a velocidade máxima da esteira, aumentando o tempo de trajeto dos objetos.

• O estudo e compreensão do protocolo Pelco-D, bem como a programação do firmware que trata apenas os comandos Íris+ e Íris-.

Não se pode esquecer que neste projeto não foram utilizadas as entradas do dispositivo de I/O, que podem também interagir com sensores convencionais, desde que o resultado final da detecção seja um contato N.A ou N.F. Sendo assim, existe ainda a possibilidade de o sistema funcionar de maneira híbrida, utilizando equipamentos de CFTV e de automação convencionais, fato que agrega uma enorme gama de possibilidades.

Recursos muitas vezes presentes no dia a dia como uma câmera de vídeo, por exemplo, utilizada para vigiar um determinado ambiente, pode ser utilizada como um sensor para desencadear uma série de outros processos.

O projeto utilizou um equipamento de baixo custo e com apenas duas saídas de relé. Entretanto, é possível encontrar diversos equipamentos no mercado com mais saídas e entradas, possibilitando efetuar controles mais complexos.

Um sistema que utiliza câmeras de vídeo como elemento sensor, provido do recurso de detecção de movimento, possui limitações claras em relação à restrição do acesso de pessoas e objetos no ambiente automatizado, pois, o recurso de detecção de movimento é capaz apenas de identificar alterações na característica da imagem na área selecionada em determinado momento, independentemente se esta alteração foi causada pelo objeto a ser selecionado ou por um operador que passou em frente à câmera.

Entretanto, pode-se citar como uma vantagem do uso de câmeras como elemento sensor (com o auxílio de lentes especiais), a possibilidade de alcançar ambientes de difícil acesso, sem que o sensor necessite estar próximo ao objeto.

### **6 TRABALHOS FUTUROS**

É possível ampliar a aplicação deste projeto em futuras implementações, utilizando recursos presentes nos equipamentos utilizados ou em equipamentos similares do segmento de segurança eletrônica, porém, com um maior número de recursos. Dentre estas possíveis implementações, pode-se citar:

• Integração de sensores discretos (capacitivos, indutivos e ópticos) com as entradas do dispositivo de I/O. Desta forma, pode haver uma interação entre as câmeras de vídeo e os sensores discretos, aumentando a confiabilidade do sistema de detecção.

• Utilização de modelos de sistema de gravação digital com um maior número de entradas e saídas. Isto possibilitaria uma maior diversificação no processo de seleção, aumentando o número de itens diferenciados que poderiam ser selecionados.

Incremento do hardware que interpreta o protocolo Pelco-D. Como os eventos gerados no sistema (como detecção de movimento ou acionamento das entradas de I/O) podem chamar "Presets" das câmeras PTZ, é possível, através de uma reestruturação do firmware e do hardware, filtrar os comandos de presets e relacioná-los aos acionamentos do sistema. Desta forma, os acionamentos podem ocorrer sem a necessidade das saídas de relés da placa de I/O.

### **REFERÊNCIAS**

CAPELLI, Alexandre. **Automação Industrial – Controle do Movimento e Processos Contínuos.** São Paulo: Ed. ÉRICA, 2007. 240 p.

DAMJANOVSKI, Vlado. **CCTV Networking and digital technology.** Oxford: Ed. Hardcover, 2005. 578 p.

KRUEGLE, Herman. **CCTV Surveillance: Analog and Digital Video Practices and Technology.** Oxford: Ed. Elsevier, 2007. 650 p.

MOURA, Reinaldo A. **Equipamentos de movimentação e armazenagem.**  São Paulo: Ed. IMAM, 1998. 288 p.

PELCO. **"D" Protocol Manual.** Califórnia: Ed. da Pelco, 1999. 8 p.

PERES, Marcelo. **DVRs Stand Alone - Missão Crítica em CFTV**: Disponível em: <http://www.guiadocftv.com.br/modules/smartsection/item.php?itemid=58>. Acesso em: 6 ago. 2010.

PERES, Marcelo. **Sistemas de CFTV Digital**: Disponível em: <http://www.guiadocftv.com.br/modules/smartsection/item.php?itemid=17>. Acesso em: 6 ago. 2010.

PERES, Marcelo. **Privacidade, Tecnologia e Vigilância Urbana**: Disponível em:

<http://www.guiadocftv.com.br/modules/smartsection/item.php?itemid=56>. Acesso em: 6 ago. 2010.

PINHEIRO, Daniel. **Câmeras IP permitem vigiar a casa pela Internet**: Disponível em:

<http://tecnologia.uol.com.br/ultnot/2006/12/13/ult2870u215.jhtm>. Acesso em: 6 ago. 2010.

SILVEIRA, Paulo R; SANTOS, Winderson E. **Automação e controle discreto.**  São Paulo: Ed. ÉRICA, 1999. 229 p.

# **APÊNDICE A – FIRMWARE DE CONTROLE DE VELOCIDADE**

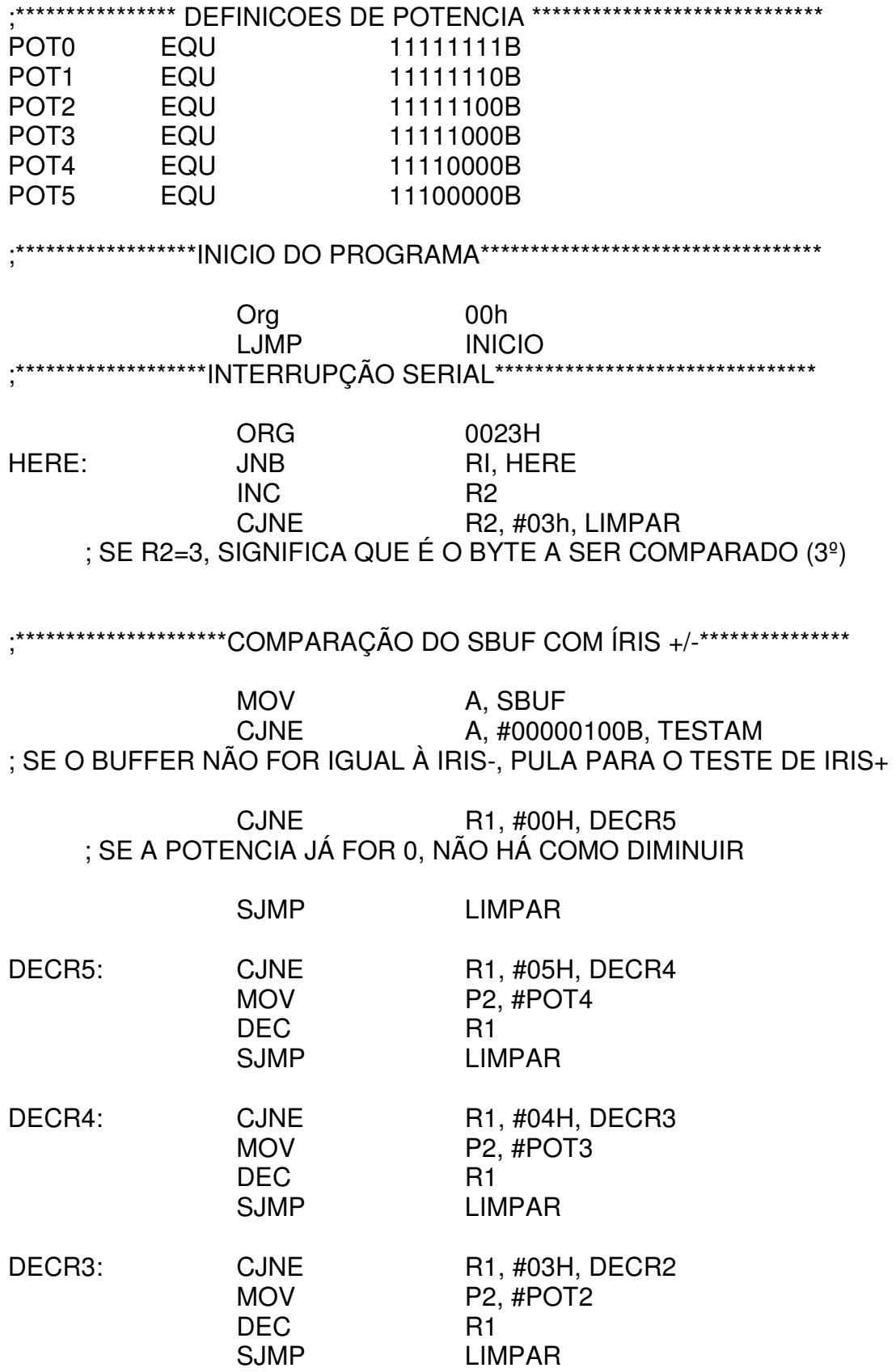

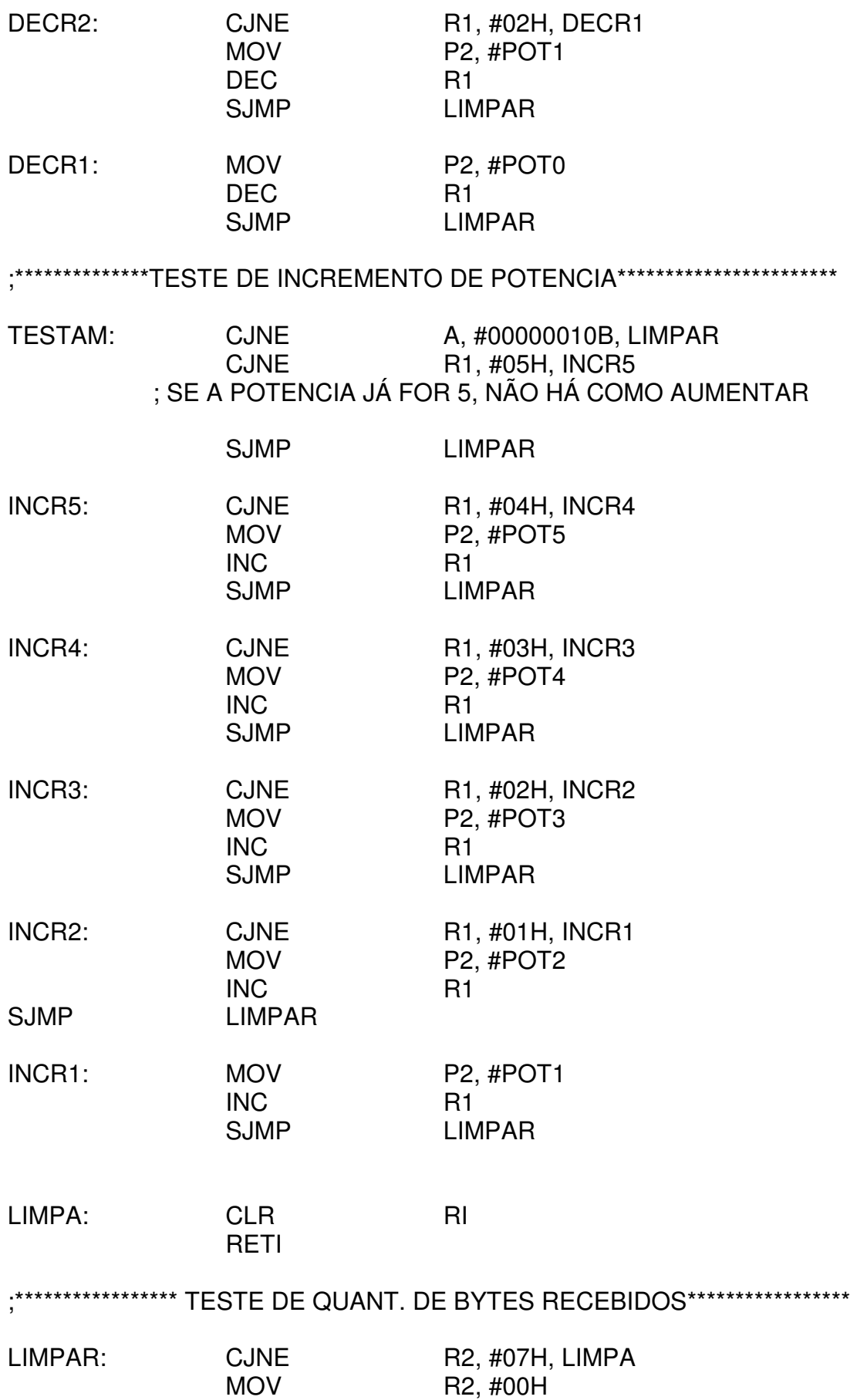

#### SJMP LIMPA

:\*\*\*\*\*\*\*\*\*\*\*\*\*\*\*\*\*\*\*\*INICIO DO PROGRAMA PRINCIPAL\*\*\*\*\*\*\*\*\*\*\*\*\*\*\*\*\*\*\*\*\*\*\*\*\*\*\*\*\*\* INICIO: ORG 100h MOV P1, #00H MOV P2, #00H; limpa porta p2 MOV R1, #05H; limpa r1 (registro que contará o nível de potência) MOV R2, #00H; limpa r2 (registro que contará até o 3º byte) MOV PCON, #00H; deixa bit smod em 0 MOV TMOD, #20H; T/C1 no modo auto reload MOV TH1, #0E8H; p/ taxa de 1200bps MOV TL1, #0E8H; p/ taxa de 1200bps MOV SCON, #01010000b ; serial modo 1 - 1 start bit (0), 8 bits de dados e 1 stop bit (1) setb TR1 ; inicia geração do baud rate MOV IE, #90h ; habilita interrupção serial SJMP \$

end